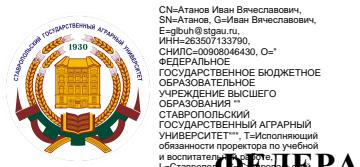

#### **З ФЕДЕРАЛЬНОЕ ГОСУДАРСТВЕННОЕ БЮДЖЕТНОЕ ОБРАЗОВАТЕЛЬНОЕ УЧРЕЖДЕНИЕ ВЫСШЕГО ОБРАЗОВАНИЯ** край, C=RU

# **СТАВРОПОЛЬСКИЙ ГОСУДАРСТВЕННЫЙ АГРАРНЫЙ УНИВЕРСИТЕТ**

УТВЕРЖДАЮ:

**И. о. декана экономического факультета, профессор, д.э.н. Кусакина О.Н. «24» мая 2022 г 201\_ г.**

# **Рабочая программа дисциплины**

# **Б1.О.34 МОДЕЛИРОВАНИЕ БИЗНЕС-ПРОЦЕССОВ ПРЕДПРИЯТИЯ В СРЕДЕ 1С**

Шифр и наименование дисциплины по учебному плану

# **38.03.01 Экономика**

Код и наименование направления подготовки

# **Мировая экономика**

Наименование профиля подготовки

**Бакалавр**

Квалификация выпускника

**Очная**

Формы обучения

**2022**

год набора на ОП

Ставрополь, 2022

## **1.Цель дисциплины**

Целью освоения дисциплины «Моделирование бизнес-процессов предприятия в среде 1С» является формирование у студентов бакалавриата компетенций, направленных на приобретение студентами углубленных теоретических знаний и практического навыка в области формирования целостного представления о моделировании хозяйственной и финансовой деятельности предприятия с применением автоматизированного программного продукта «1С: УНФ».

**2. Перечень планируемых результатов обучения по дисциплине, соотнесенных с планируемыми результатами освоения образовательной программы**

Процесс изучения дисциплины направлен на формирование следующих компетенций ОПОП ВО и овладение следующими результатами обучения по дисциплине:

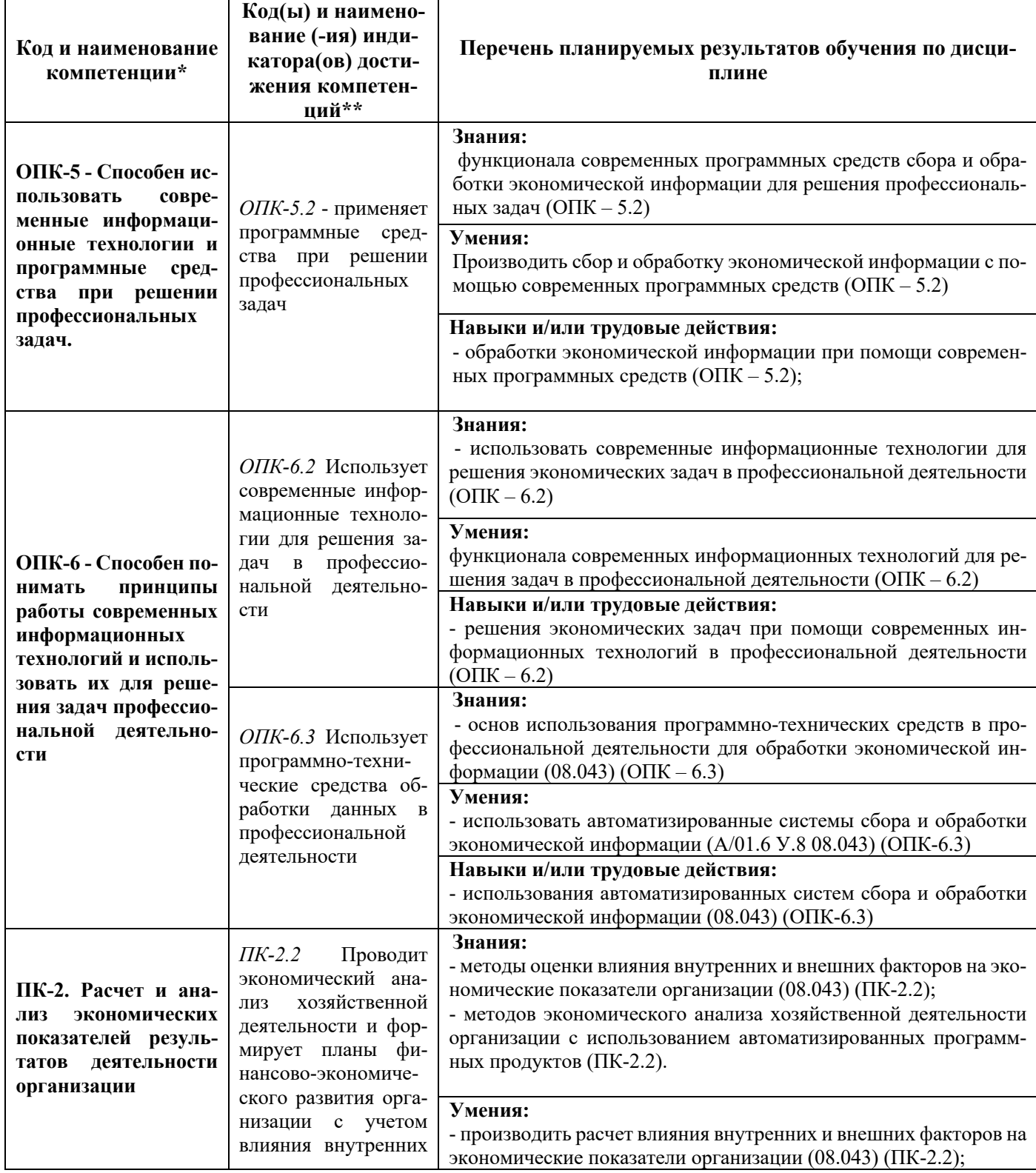

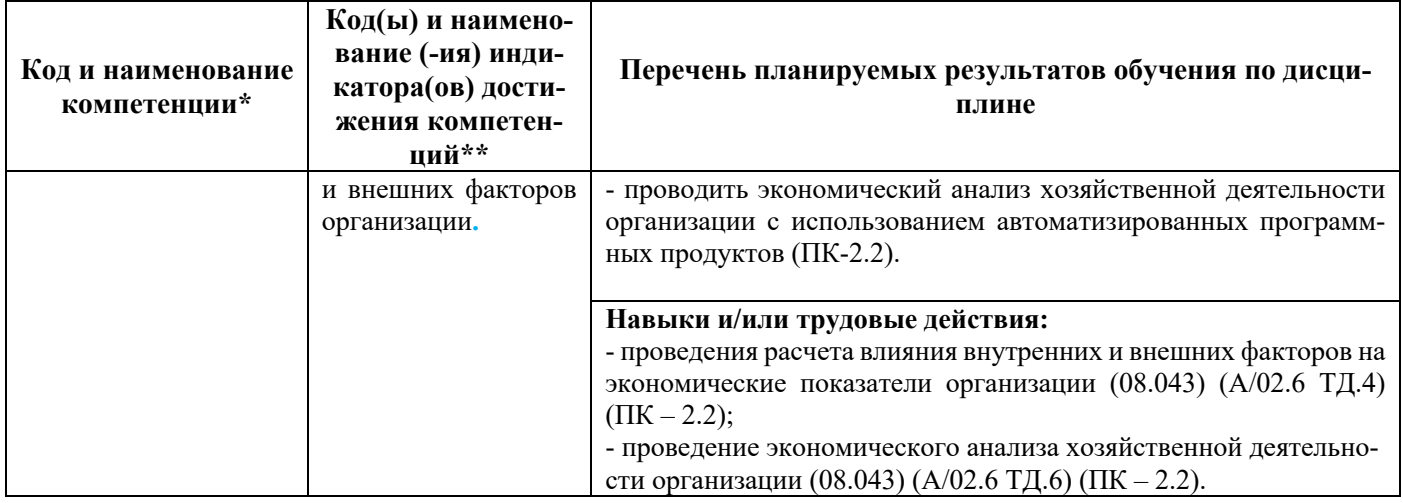

## **3. Место дисциплины в структуре образовательной программы**

Дисциплина Б1.О.34 «Моделирование бизнес-процессов предприятия в среде 1С» является дисциплиной базовой части, формируемой участниками образовательных отношений программы бакалавриата;

Изучение дисциплины осуществляется:

- студентами очной формы обучения - в 8 семестре.

Для освоения дисциплины «Моделирование бизнес-процессов предприятия в среде 1С» студенты используют знания, умения и навыки, сформированные в процессе изучения дисциплин 1-7 семестров «Экономический анализ», «Контроллинг», «Экономика организации», «Экономическая теория (микроэкономика)».

Освоение дисциплины «Моделирование бизнес-процессов предприятия в среде 1С» является необходимой основой для последующей:

- подготовки к сдаче и сдача государственного экзамена;
- преддипломной практики;
- подготовки к процедуре защиты и защиты выпускной квалификационной работы.

## **4. Объем дисциплины в зачетных единицах с указанием количества академических часов, выделенных на контактную работу с обучающихся с преподавателем (по видам учебных занятий) и на самостоятельную работу обучающихся**

Общая трудоемкость дисциплины «Моделирование бизнес-процессов предприятия в среде 1С» в соответствии с рабочим учебным планом и ее распределение по видам работ представлены ниже.

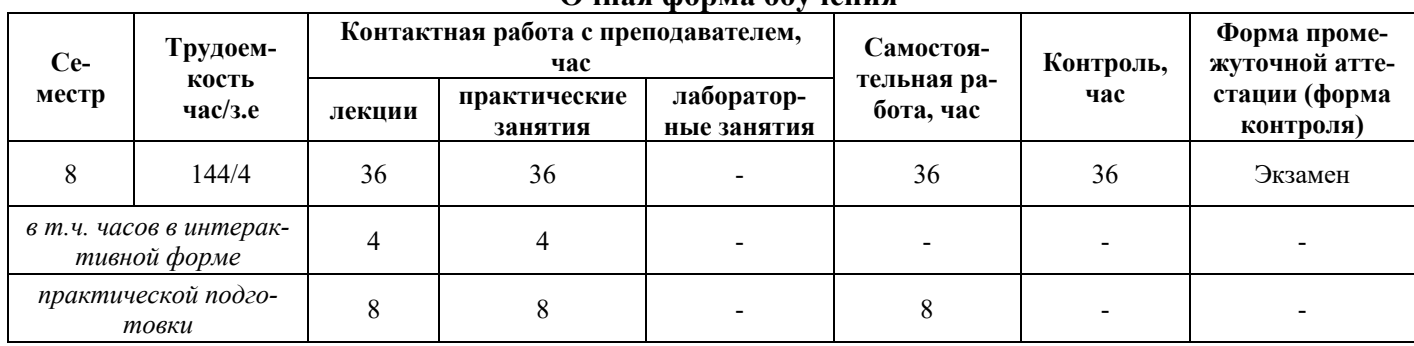

#### **Очная форма обучения**

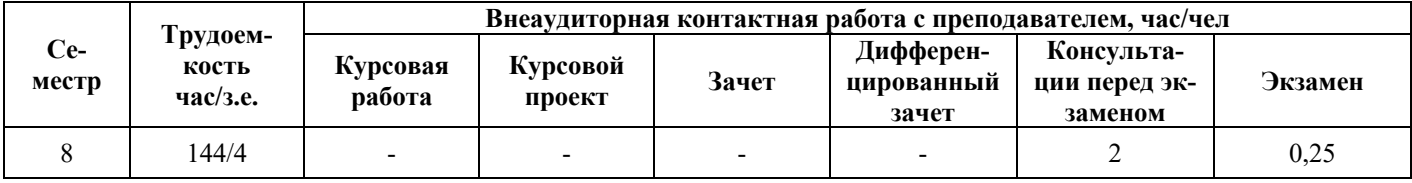

### **5. Содержание дисциплины, структурированное по темам (разделам) с указанием отведенного на них количества академических часов и видов учебных занятий**

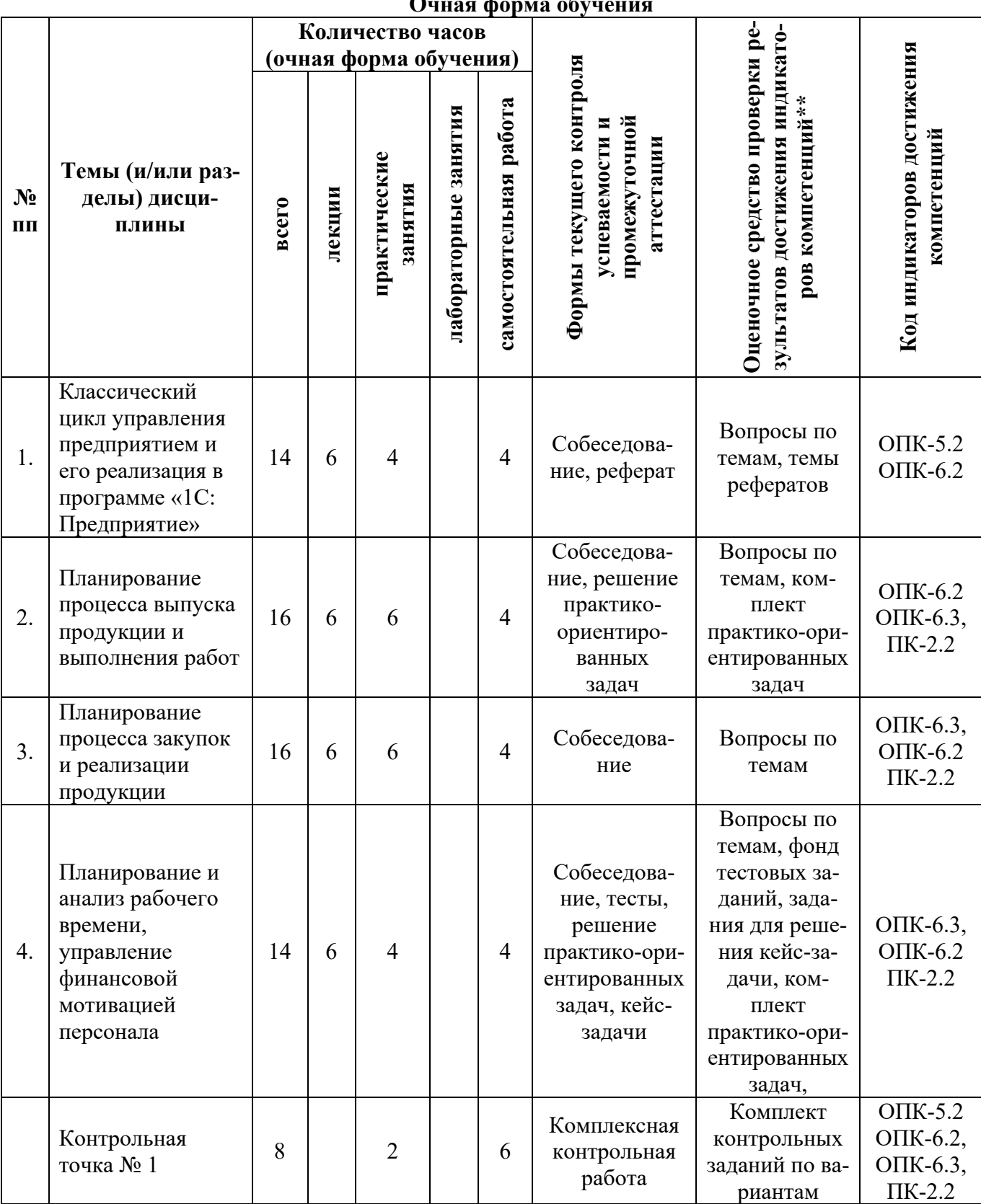

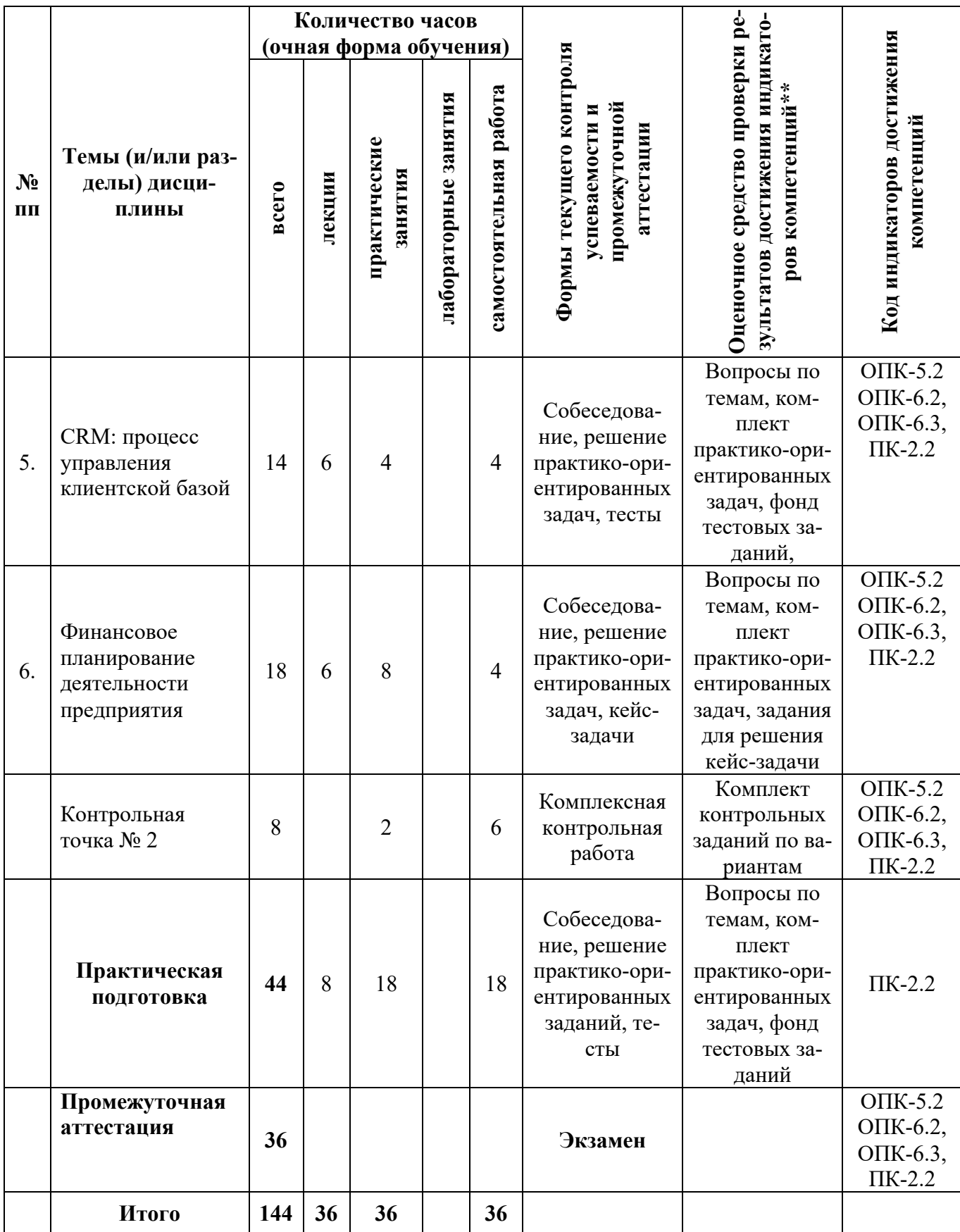

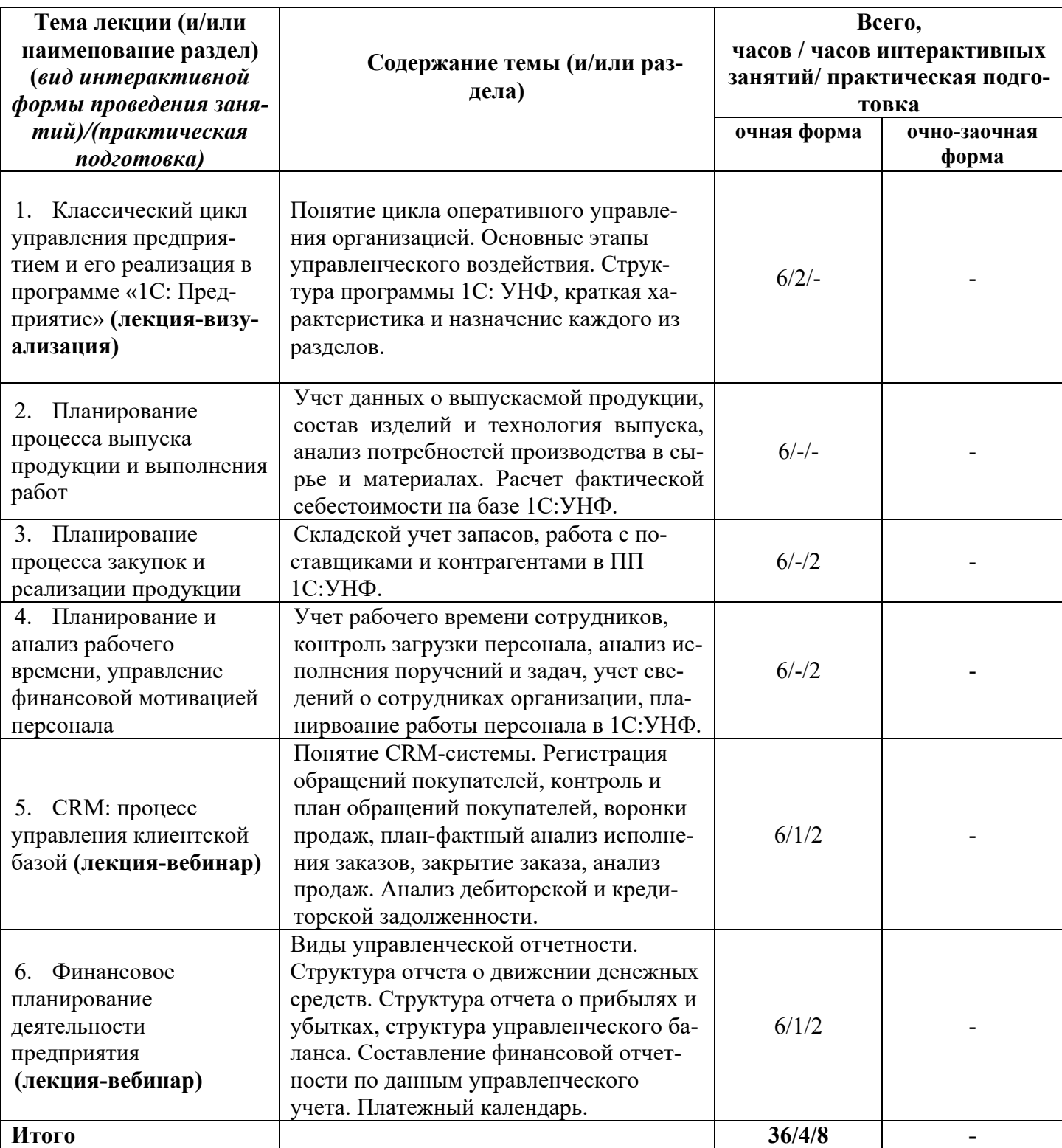

# **5.1. Лекционный курс с указанием видов интерактивной формы проведения занятий\***

**5.2**. **Семинарские (практические, лабораторные) занятия** *с указанием видов проведения занятий в интерактивной форме\**

|                                                | Формы проведения и темы заня-         | Всего часов / часов интерак-<br>тивных занятий/практиче- |              |  |  |
|------------------------------------------------|---------------------------------------|----------------------------------------------------------|--------------|--|--|
| Наименование раздела дис-                      | тий                                   |                                                          |              |  |  |
| ЦИПЛИНЫ                                        | (вид интерактивной формы про-         | ская подготовка                                          |              |  |  |
|                                                | ведения занятий)/(практическая        | очная форма                                              | очно-заочная |  |  |
|                                                | подготовка)                           |                                                          | форма        |  |  |
| 1. Классический цикл                           | (Практическое занятие) Классиче-      | $2/-/1$                                                  |              |  |  |
| управления предприятием и                      | ский цикл управления предприя-        |                                                          |              |  |  |
| его реализация в программе                     | тием и его реализация в программе     |                                                          |              |  |  |
| «1С: Предприятие»                              | «1С: Предприятие»                     |                                                          |              |  |  |
| 2. Планирование процесса                       | (Практическое занятие), (Кейс-        |                                                          |              |  |  |
|                                                | задачи) Планирование процесса         | $6/-/1$                                                  |              |  |  |
| выпуска продукции и                            | выпуска продукции и выполнения        |                                                          |              |  |  |
| выполнения работ                               | работ                                 |                                                          |              |  |  |
| 3. Планирование процесса                       | (Практическое занятие), (Кейс-        |                                                          |              |  |  |
| закупок и реализации                           | задачи)Планирование процесса          | $6/-/1$                                                  |              |  |  |
| продукции                                      | закупок и реализации продукции        |                                                          |              |  |  |
| 4. Планирование и анализ                       | <u>(Практическое занятие), (Кейс-</u> |                                                          |              |  |  |
| рабочего времени,                              | задачи) Планирование и анализ         | $6/-/1$                                                  |              |  |  |
| управление финансовой                          | рабочего времени, управление          |                                                          |              |  |  |
| мотивацией персонала                           | финансовой мотивацией персонала       |                                                          |              |  |  |
| <u>Контрольная работа № 1</u><br>5.            | <u>Контрольная работа №1</u>          | $2/-/-$                                                  |              |  |  |
| 6. CRM: процесс                                | (Практическое занятие), (Кейс-        |                                                          |              |  |  |
| управления клиентской                          | задачи) CRM: процесс управления       | 6/2/2                                                    |              |  |  |
| базой                                          | клиентской базой                      |                                                          |              |  |  |
| Финансовое<br>$7_{\scriptscriptstyle{\ddots}}$ | (Практическое занятие), (Кейс-        |                                                          |              |  |  |
| планирование деятельности                      | задачи) Финансовое планирование       | 6/2/2                                                    |              |  |  |
| предприятия                                    | деятельности предприятия              |                                                          |              |  |  |
| 8. Контрольная работа №2                       | Контрольная работа №2                 | $2/-/-$                                                  |              |  |  |
| Итого                                          |                                       | 36/4/8                                                   |              |  |  |

# **5.3. Курсовой проект (работа) учебным планом не предусмотрен.**

# **5.4. Самостоятельная работа обучающегося**

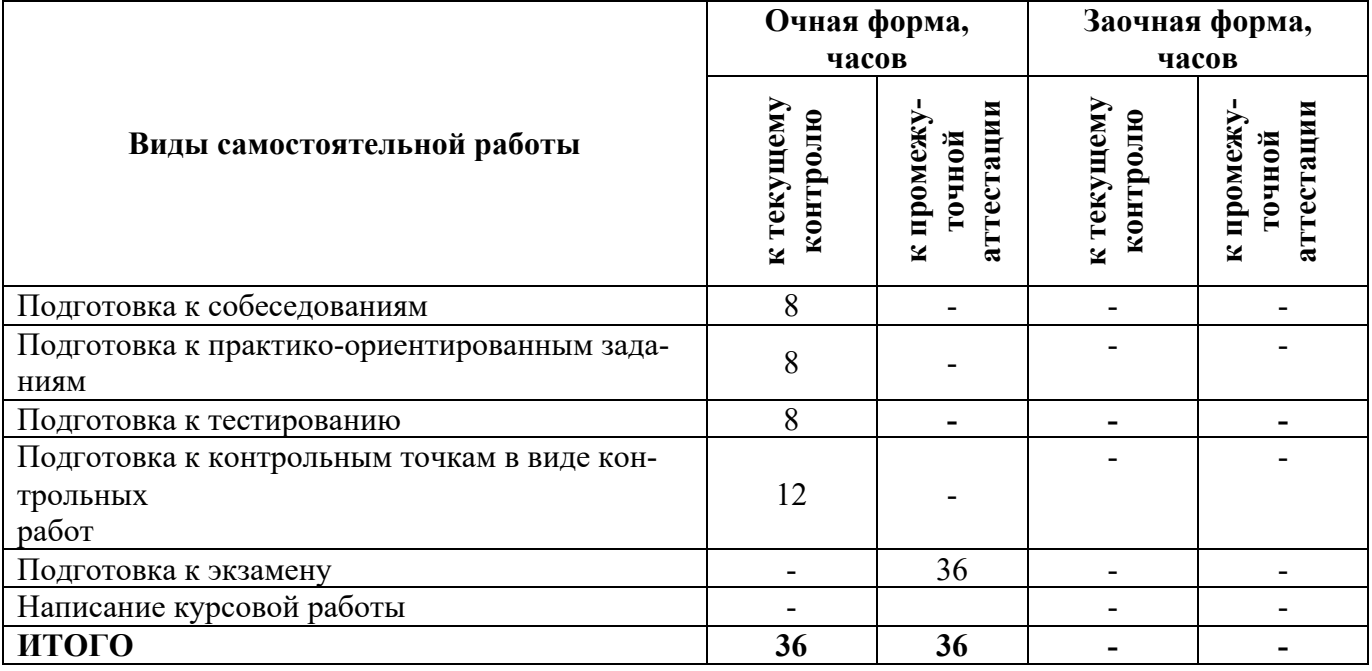

## **6. Перечень учебно-методического обеспечения для самостоятельной работы обучающихся по дисциплине**

Учебно-методическое обеспечение для самостоятельной работы обучающегося по дисциплине «Моделирование бизнес-процессов предприятия в среде 1С» размещено в электронной информационно-образовательной среде Университета и доступно для обучающегося через его личный кабинет на сайте Университета. Учебно-методическое обеспечение включает:

1. Рабочую программу дисциплины «Моделирование бизнес-процессов предприятия в среде  $1C<sub>2</sub>$ 

2. Методические рекомендации по освоению дисциплины «Моделирование бизнес-процессов предприятия в среде 1С»

3. Методические рекомендации для организации самостоятельной работы обучающегося по дисциплине «Моделирование бизнес-процессов предприятия в среде 1С»

Для успешного освоения дисциплины, необходимо самостоятельно детально изучить представленные темы по рекомендуемым источникам информации:

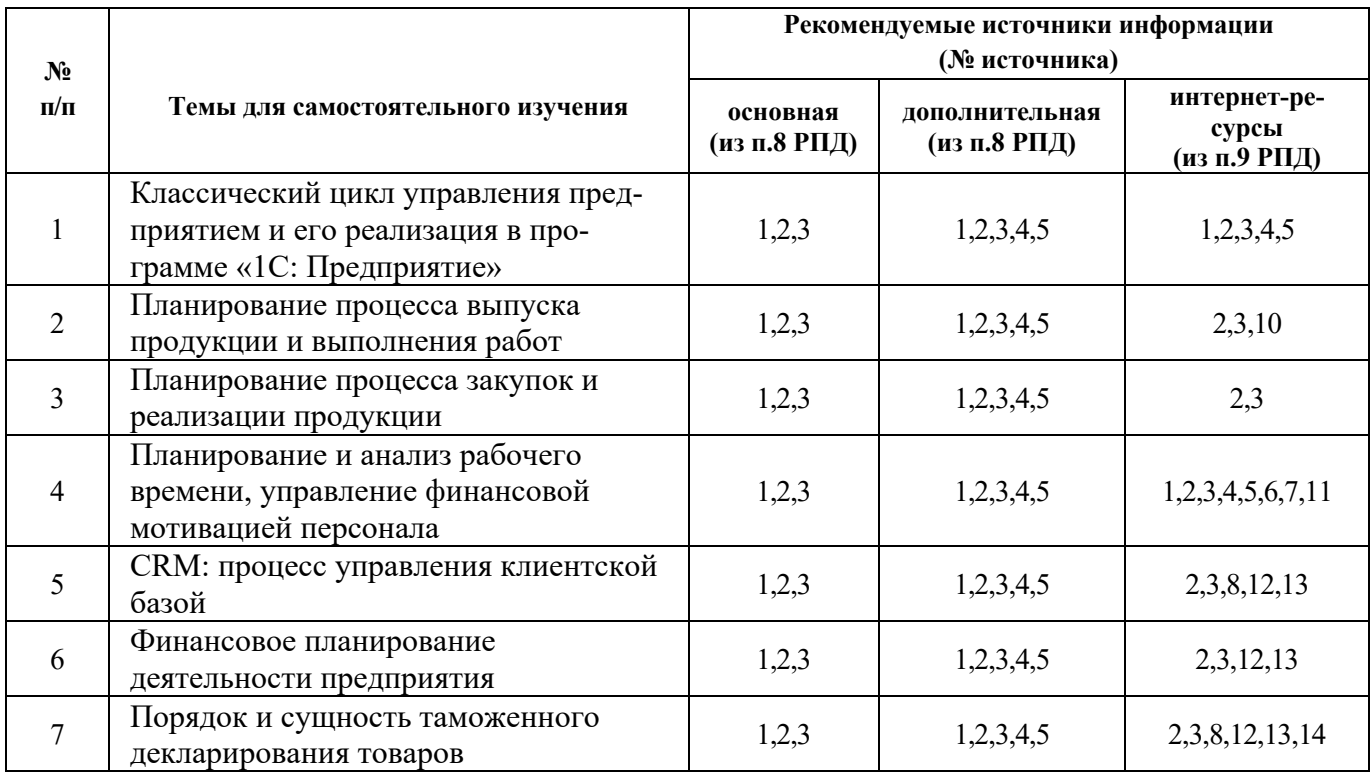

**7. Фонд оценочных средств для проведения промежуточной аттестации обучающихся по дисциплине «Моделирование бизнес-процессов предприятия в среде 1С».**

**7.1. Перечень индикаторов компетенций с указанием этапов их формирования в процессе освоения образовательной программы**

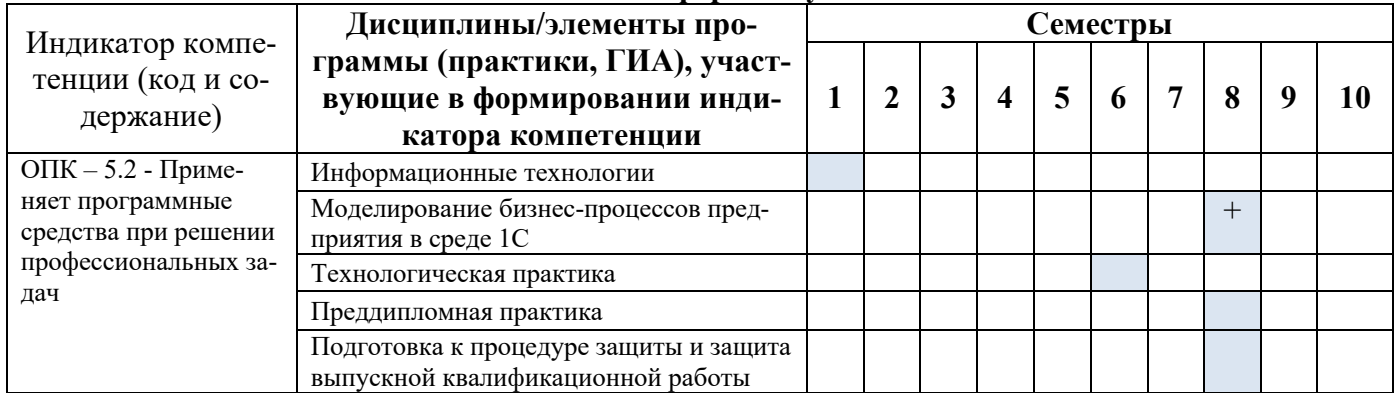

#### **Очная форма обучения**

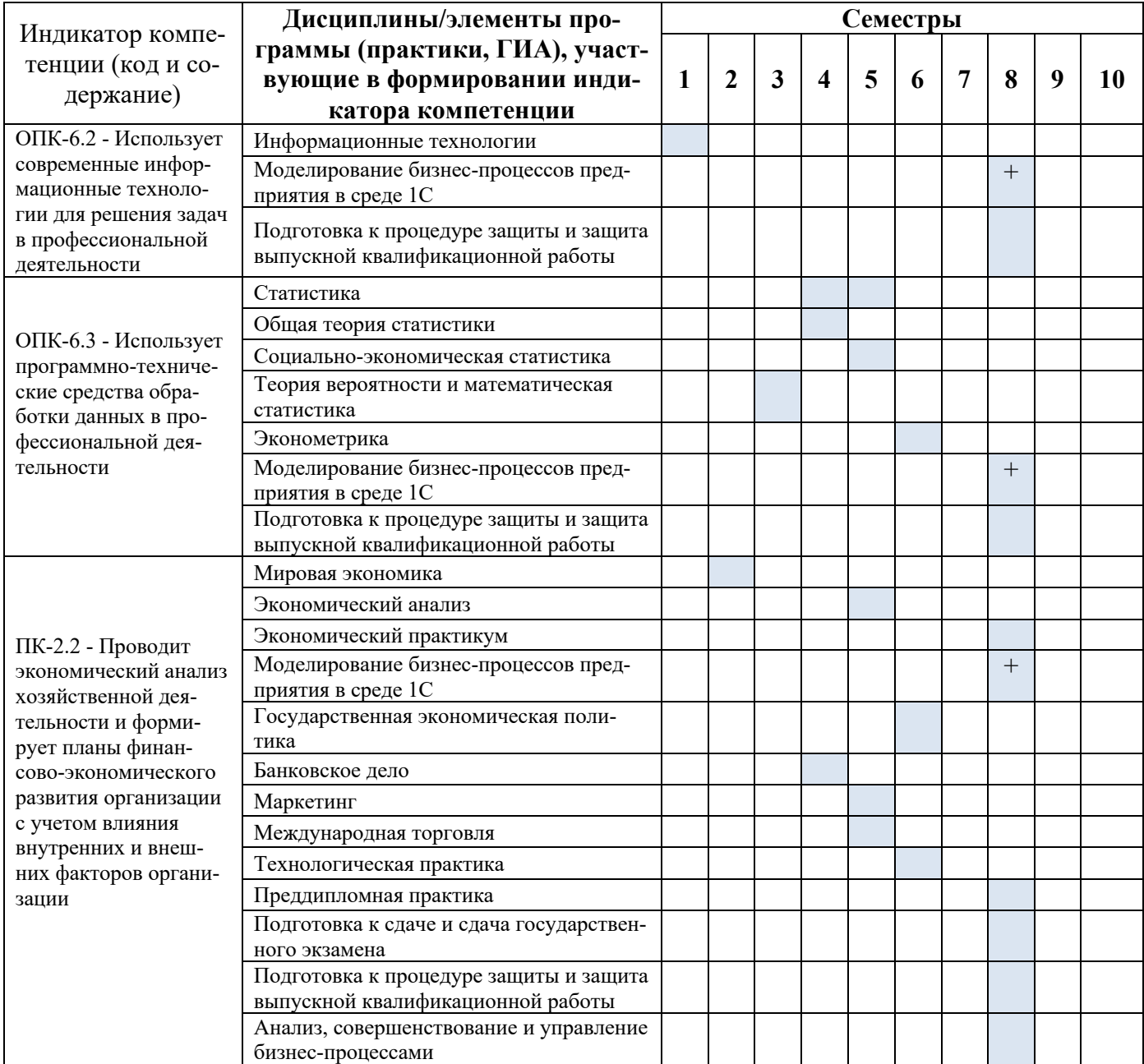

#### **7.2 Критерии и шкалы оценивания уровня усвоения индикатора компетенций, определяющие процедуры оценивания знаний, умений, навыков и (или) опыта деятельности**

Оценка знаний, умений и навыков и (или) опыта деятельности, характеризующих этапы формирования компетенций по дисциплине «Моделирование бизнес-процессов предприятия в среде 1С» проводится в форме текущего контроля и промежуточной аттестации.

Текущий контроль проводится в течение семестра с целью определения уровня усвоения обучающимися знаний, формирования умений и навыков, своевременного выявления преподавателем недостатков в подготовке обучающихся и принятия необходимых мер по её корректировке, а также для совершенствования методики обучения, организации учебной работы и оказания индивидуальной помощи обучающемуся.

Промежуточная аттестация по дисциплине «Моделирование бизнес-процессов предприятия в среде 1С» проводится в виде экзамена.

За знания, умения и навыки, приобретенные студентами в период их обучения, выставляются оценки «ОТЛИЧНО», «ХОРОШО», «УДОВЛЕТВОРИТЕЛЬНО», «НЕУДОВЛЕТВОРИТЕЛЬНО» для экзамена.

Для оценивания знаний, умений, навыков и (или) опыта деятельности в университете применяется балльно-рейтинговая система оценки качества освоения образовательной программы. Оценка проводится при проведении текущего контроля успеваемости и промежуточных аттестаций обучающихся. Рейтинговая оценка знаний является интегрированным показателем качества теоретических и практических знаний и навыков студентов по дисциплине.

## **Состав балльно-рейтинговой оценки студентов очной формы обучения**

Для студентов **очной формы обучения** знания по осваиваемым компетенциям формируются **на лекционных и практических занятиях, а также в процессе самостоятельной подготовки.**

В соответствии с балльно-рейтинговой системой оценки, принятой в Университете, студентам начисляются баллы по следующим видам работ:

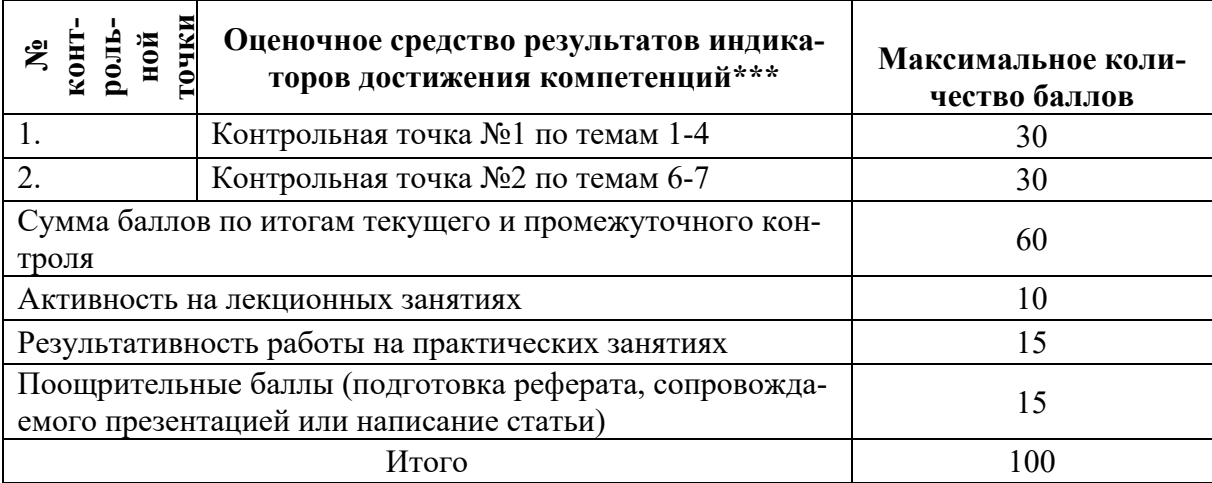

### **Итоговая оценка по дисциплине (освоение компетенций)**

По дисциплине «Моделирование бизнес-процессов предприятия в среде 1С» студентам, имеющим хорошие результаты текущей аттестации (55 баллов и выше) и не имеющих неотработанных пропусков занятий, предлагается выставление экзаменационной оценки по результатам текущей успеваемости:

«отлично» - от 85 до 100 баллов;

«хорошо» - от 70 до 84 баллов;

«удовлетворительно» - от 55 до 69 баллов.

В случае отказа – студент сдает экзамен по приведенным выше вопросам и заданиям. Итоговая успеваемость (экзамен) не может оцениваться ниже суммы баллов, которую студент набрал по итогам текущей и промежуточной успеваемости.

В случае не согласия студента с набранными баллами и желании их повысить – студент сдает зачет по приведенным выше вопросам и заданиям. Итоговая успеваемость (зачет) не может оцениваться ниже суммы баллов, которую студент набрал по итогам текущей и промежуточной успеваемости.

#### *Критерии и шкалы оценивания ответа на экзамене*

По дисциплине *«*Международная торговля» студентам, имеющим хорошие результаты промежуточной аттестации и не имеющих неотработанных пропусков занятий или набравшим по итогам рейтинговой оценки более 55 баллов, предлагается выставление экзаменационной оценки по результатам текущей успеваемости. В случае отказа – студент сдает экзамен по приведенным вопросам.

Сдача экзамена может добавить к балльно-рейтинговой оценке студентов не более 16 баллов. Итоговая успеваемость (экзамен) не может оцениваться ниже суммы баллов, которую студент набрал по итогам текущей и промежуточной успеваемости.

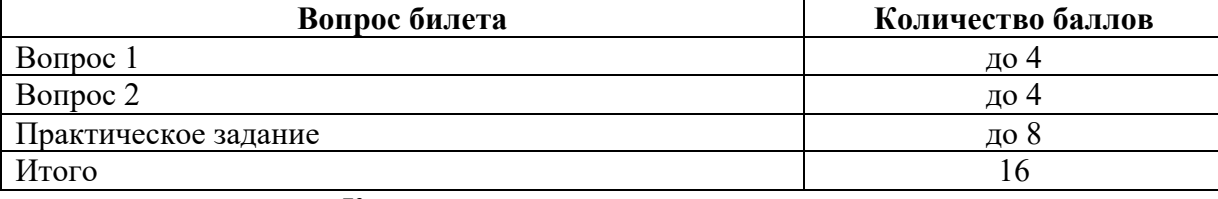

*Критерии оценки ответа на экзамене*

#### *Ответы на теоретические вопросы*

#### Критерии оценки

**4 балла** выставляется студенту, полностью освоившему материал дисциплины в соответствии с учебной программой, включая вопросы, рассматриваемые в рекомендованной программой дополнительной справочно-нормативной и научно-технической литературы, свободно владеющему основными понятиями дисциплины. Требуется полное понимание и четкость изложения ответов по предложенному вопросу и дополнительным вопросам, заданным экзаменатором. Дополнительные вопросы, как правило, должны относиться к материалу дисциплины, не отраженному в основном задании и выявляют полноту знаний студента по дисциплине.

**3 балла** дан недостаточно полный и недостаточно развернутый ответ. Логика и последовательность изложения имеют нарушения. Допущены ошибки в раскрытии понятий, употреблении терминов. Студент не способен самостоятельно выделить существенные и несущественные признаки и причинно-следственные связи. Студент может конкретизировать обобщенные знания, доказав на примерах их основные положения только с помощью преподавателя. Речевое оформление требует поправок, коррекции*.*

**2 балла** дан неполный ответ, представляющий собой разрозненные знания по теме вопроса с существенными ошибками в определениях. Присутствуют фрагментарность, нелогичность изложения. Студент не осознает связь данного понятия, теории, явления с другими объектами дисциплины. Отсутствуют выводы, конкретизация и доказательность изложения. Речь неграмотная. Дополнительные и уточняющие вопросы преподавателя не приводят к коррекции ответа студента не только на поставленный вопрос, но и на другие вопросы дисциплины.

**0-1 баллов** выставляется студенту при полном отсутствии ответа, имеющего отношение к вопросу.

#### *Выполнение практического задания*

#### Критерии оценки

**8 баллов.** Составлен правильный алгоритм выполнения задания, в логическом рассуждении нет ошибок, задание выполнено рациональным способом. Работа выполнена в полном объеме с соблюдением необходимой последовательности.

**6 балла.** Работа выполнена не полностью, но объем выполненной части таков, что позволяет получить правильные результаты и выводы. Составлен правильный алгоритм выполнения задания, в логическом рассуждении нет существенных ошибок; но задание выполнено нерациональным способом или допущено не более двух несущественных ошибок, получен верный ответ.

**3 балла.** Задание понято правильно, в логическом рассуждении нет существенных ошибок, но допущены существенные ошибки в употреблении терминов и понятий; задание выполнено не полностью или в общем виде.

**2 балла.** Задание выполнено частично, с большим количеством ошибок, объем выполненной части работы не позволяет сделать правильных выводов.

**1 балл.** Задание выполнено неправильно и объем выполненной части работы не позволяет сделать правильных выводов

**0 баллов.** Задание не выполнено.

## **Итоговая оценка по дисциплине (освоение индикаторов компетенций)**

Перевод рейтинговых баллов в пятибалльную систему оценки знаний обучающихся: для экзамена:

- «отлично» – от 85 до 100 баллов – теоретическое содержание курса освоено полностью, без пробелов необходимые практические навыки работы с освоенным материалом сформированы, все предусмотренные программой обучения учебные задания выполнены, качество их выполнения оценено числом баллов, близким к максимальному;

- «хорошо» – от 70 до 84 баллов – теоретическое содержание курса освоено полностью, без пробелов, некоторые практические навыки работы с освоенным материалом сформированы недостаточно, все предусмотренные программой обучения учебные задания выполнены, качество выполнения ни одного из них не оценено минимальным числом баллов, некоторые виды заданий выполнены с ошибками;

- «удовлетворительно» – от 55 до 69 баллов – теоретическое содержание курса освоено частично, но пробелы не носят существенного характера, необходимые практические навыки работы с освоенным материалом в основном сформированы, большинство предусмотренных программой обучения учебных заданий выполнено, некоторые из выполненных заданий, возможно, содержат ошибки;

- «неудовлетворительно» – от 0 до 54 баллов - теоретическое содержание курса не освоено, необходимые практические навыки работы не сформированы, выполненные учебные задания содержат грубые ошибки, дополнительная самостоятельная работа над материалом курса не приведет к существенному повышению качества выполнения учебных заданий

## **Критерии и шкалы оценивания уровня усвоения индикаторов компетенций формируемых дисциплиной «Моделирование бизнес-процессов предприятия в среде 1С»**

Знания по осваиваемым компетенциям формируются **на лекционных занятиях** при условии активного участия обучающегося в восприятии и обсуждении рассматриваемых вопросов.

#### Критерии оценки

**10 баллов** – студент посетил все лекции, активно работал на них в полном соответствии с требованиями преподавателя

**-1 балл** – за каждый пропуск лекций или замечание преподавателя по поводу отсутствия активного участия обучающегося в восприятии и обсуждении рассматриваемых вопросов.

#### Критерии оценки работы студента на **практических занятиях**

Результативность работы на практических занятиях оценивается преподавателем по результатам собеседований, активности участия в занятиях, проводимых в интерактивной форме, и качеству выполнения письменных заданий (тестирование, технологический диктант) по дисциплине.

*Собеседование, тестирование (оценка знаний –* мах 3 балла*)*

**3 балла** – за оцененные на «отлично» ответы на поставленные преподавателем вопросы, написанные без ошибок технологические диктанты и наличие 80% правильных ответов на тестовые задания по всем темам дисциплины;

**2,5 балла** – за оцененные на «хорошо» ответы на поставленные преподавателем вопросы, написанные с 1 ошибкой технологические диктанты и наличие 70% правильных ответов на тестовые задания по всем темам дисциплины;

**2 балла** – за оцененные на «удовлетворительно» ответы на поставленные преподавателем вопросы, написанные с 2 ошибками технологические диктанты и наличие 50% правильных ответов на тестовые задания по всем темам дисциплины.

**1,5 балла** – за оцененные на «удовлетворительно» ответы на поставленные преподавателем вопросы, написанные с 3 ошибками технологические диктанты и наличие 40% правильных ответов на тестовые задания по всем темам дисциплины.

**1 балл** – за оцененные на «удовлетворительно» ответы на поставленные преподавателем вопросы, написанные с 4 ошибками технологические диктанты и наличие 30% правильных ответов на тестовые задания по всем темам дисциплины.

### *Выполнение заданий на практических занятиях (оценка умений –* мах 5 баллов*)*

**5 баллов** – за оцененное на «отлично» выполнение практических заданий по всем темам дисциплины, т.е. практические задания выполнены правильно, аккуратно и в установленные преподавателем сроки;

**4 балла** – за оцененное на «хорошо» выполнение практических заданий по всем темам дисциплины, практические задания выполнены правильно, аккуратно, но с нарушением установленных преподавателем сроков;

**3 балла** - за оцененное на «удовлетворительно» выполнение практических заданий по всем темам дисциплины, практические задания выполнены с незначительными ошибками, не аккуратно, с нарушением установленных преподавателем сроков;

**2 балла** - за оцененное на «удовлетворительно» выполнение практических заданий по всем темам дисциплины, т.е. практические задания выполнены с существенными ошибками, не аккуратно, с нарушением установленных преподавателем сроков;

**1 балл** - за оцененное на «удовлетворительно» выполнение практических заданий по всем темам дисциплины, т.е. выполнены не все практические, а выполненные имеют существенные ошибки, не сданы преподавателю в установленные сроки.

## *Выполнение творческих заданий на практических занятиях, проводимых в интерактивных формах (оценка навыков –* мах 7 баллов*)*

**7 баллов** - принимает активное участие в работе группы, предлагает собственные варианты решения проблемы, выступает от имени группы с рекомендациями по рассматриваемой проблеме либо дополняет ответчика; демонстрирует предварительную информационную готовность в игре

**5 баллов** - Принимает активное участие в работе группы, участвует в обсуждениях, высказывает типовые рекомендации по рассматриваемой проблеме, готовит возражения оппонентам, однако сам не выступает и не дополняет ответчика; демонстрирует информационную готовность к игре

**3 балла** - Принимает участие в обсуждении, однако собственной точки зрения не высказывает, не может сформулировать ответов на возражения оппонентов, не выступает от имени рабочей группы и не дополняет ответчика; демонстрирует слабую информационную подготовленность к игре

**1 балл** - Принимает участие в работе группы, однако предлагает не аргументированные, не подкрепленные фактическими данными решения; демонстрирует слабую информационную готовность

**0 баллов** - Не принимает участия в работе группы, не высказывает никаких суждений, не выступает от имени группы; демонстрирует полную неосведомленность по сути изучаемой проблемы.

Рейтинговая оценка знаний при проведении текущего контроля успеваемости **на контрольных точках** позволяет обучающемуся набрать до 60 баллов. Знания, умения и навыки по формируемым компетенциям оцениваются по результатам выполнения письменной контрольной работы (контрольная точка), которая включает теоретический вопрос (оценка знаний) и практико-ориентированные задания (оценка умений и навыков).

Контрольная работа выполненная в рамках дисциплины включает два теоретических вопроса (оценка знаний –мах 6 баллов за 2 вопроса) и 4 практико-ориентированных задания (оценка умений и навыков – мах 6 баллов за 1 задание).

Критерии оценки ответа на 2 теоретических вопроса:

**6 баллов** – при полном знании и понимании содержания раздела, отсутствии ошибок, неточностей, демонстрации студентом системных знаний и глубокого понимания закономерностей; при проявлении студентом умения самостоятельно и творчески мыслить;

**4 балла –** при полном содержательном ответе, отсутствии ошибок в изложении материала и при наличии не более четырех неточностей;

**3 балла** – показано понимание, но неполное знание вопроса, недостаточное умение формулировать свои знания по данному разделу;

**2 балла –** при несоответствии ответа, либо при представлении только плана ответа;

**1 балл** – при полном несоответствии всем критериям;

**0 баллов** – при полном отсутствии текста (ответа), имеющего отношение к вопросу.

**Практико-ориентированные задания** – задания направленные на использование приобретенных знаний и умений в практической деятельности.

*а) реконструктивного уровня (умения, навыки)*, позволяющие оценивать умения синтезировать, анализировать, обобщать фактический и теоретический материал с формулированием конкретных выводов, установлением причинно-следственных связей;

#### Критерии оценки

**6 баллов**. При выполнении задания нет затруднений, получен верный ответ, задание выполнено рациональным способом. Сделаны правильные выводы.

**4 балла**. При выполнении задания нет затруднений, получен верный ответ, задание выполнено рациональным способом. Сделаны неправильные выводы.

**3 балла**. При выполнении задания возникли затруднения, получен верный ответ. Сделаны неправильные выводы.

**2 балл**. Задание выполнено, но допущены незначительные ошибки, искажающие выводы.

**0 баллов.** Задание не выполнено.

Если за письменные ответы на контрольной точке обучающийся не получил удовлетворяющее его количество баллов, то он может получить поощрительные баллы за подготовку реферата, сопровождаемого презентацией (не более 15 баллов).

**Реферат** – продукт самостоятельной работы студента, представляющий собой краткое изложение в письменном виде полученных результатов теоретического анализа определенной научной (учебно-исследовательской) темы, где автор раскрывает суть исследуемой проблемы, приводит различные точки зрения, а также собственные взгляды на нее.

Критерии оценки реферата, сопровождаемого презентацией

**5 баллов**. Выступление демонстрирует умение правильно использовать в устной речи специальные термины и понятия, показатели; синтезировать, анализировать, обобщать представленный материал, устанавливать причинно-следственные связи, формулировать правильные выводы; аргументировать собственную точку зрения, активно использовать самостоятельно подготовленную презентацию.

**4 баллов.** В выступлении отсутствует обобщение представленного материала, установлены не все причинно-следственные связи.

**3 балла.** В выступлении отсутствует обобщение представленного материала, установлены не все причинно-следственные связи; обучающийся не всегда правильно использует в устной речи специальные термины и понятия, показатели; допущены ошибки в самостоятельно подготовленной презентании.

**2 балла**. Выступление демонстрирует умение правильно использовать специальные термины и понятия, показатели изучаемой дисциплины, но не содержит элементов самостоятельной проработки используемого материала.

Если за письменные ответы на контрольной точке обучающийся не получил удовлетворяющее его количество баллов, то он может получить **поощрительные баллы за подготовку статьи** (не более 15 баллов).

**Статья** – средство, позволяющее оценить умение обучающегося письменно излагать суть поставленной проблемы, самостоятельно проводить ее анализ с использованием знаний, умений и навыков, приобретаемых в рамках изучения предыдущих и данной дисциплины, делать выводы, обобщающие авторскую позицию по поставленной проблеме.

## Критерии оценки

**15 баллов**. Статья объемом не менее 4 страниц демонстрирует умение проведения самостоятельного актуального научно-практического исследования, правильно оформлена, содержит оригинальный анализ проблемы, подтвержденный статистическими и/или отчетными данными, графическим материалом. В ней рассмотрены возможные пути решения проблемы, сформулировать правильные выводы и предложения, отражающие авторскую точку зрения.

**10 баллов.** Статья объемом не менее 3 страниц демонстрирует умение проведения самостоятельного актуального научно-практического исследования, правильно оформлена, содержит типовой анализ проблемы, подтвержденный статистическими и/или отчетными данными. В ней рассмотрены возможные пути решения проблемы, сформулировать правильные выводы и предложения.

**5 балл.** Статья объемом не менее 2 страниц представлена в виде тезисов, демонстрирует умение проведения самостоятельного актуального научно-практического исследования, правильно оформлена, содержит анализ проблемы, подтвержденный отдельными статистическими и/или отчетными данными. В ней сформулированы правильные выводы и предложения.

В случае недостаточности баллов, набранных по результатам текущей бально-рейтинговой оценки, для получения желаемой обучающимся оценки он проходит итоговую форму контроля – *экзамен*.

**7.3 Примерные оценочные материалы для текущего контроля успеваемости и промежуточной аттестации по итогам освоения дисциплины «Моделирование бизнес-процессов предприятия в среде 1С»**

## **Вопросы для собеседования (примерные)**

### **Тема 1. Классический цикл управления предприятием и его реализация в программе «1С: Предприятие»**

- 1. Основные характеристики программного продукта «1С:Управление нашей фирмой».
- 2. Оперативное управление в ПП «1С:Управление нашей фирмой».
- 3. Цикл управления PDCA.
- 4. Функциональная структура программного продукта «1С:Управление нашей фирмой».
- 5. Сфера применения ПП «1С:Управление нашей фирмой».

#### **Практико-ориентированные задачи (примеры) Тема 2.**

#### **Задание 1. Планирование занятости персонала в 1С:УНФ**

Одним из основных факторов успешности бизнеса является эффективное использование ресурсов в частности трудовых. Качественное планирование занятости персонала снизить простои и увеличить производительность труда. Для планирования занятости персонала в системе 1С:Управление небольшой фирмой (1С:УНФ) используется документ «Задание на работу».

В зависимости от выбранного «Вида операции» могут быть запланированы :

• Внешнее задание - работа по какому-либо виду работ по конкретному заказу покупателя, по договору, для контрагента;

• Внутреннее задание - работа по какому-либо виду работ для нужд компании.

В документе необходимо заполнить следующие реквизиты:

«Организация» - от имени которой оформляется задание. Выбирается из справочника «Организации». Реквизит доступен, если в настройках параметров учета включено ведение учета по нескольким организациям.

«Состояние» - Выбирается из справочника «Состояния событий». В данном реквизите указывается одно из состояний «Задания на работу». Реквизит обязателен для заполнения.

«Вид операции» - Необходимо выбрать вид задания: Внешнее (выполнение какого-либо задания по конкретному заказу покупателя, по договору), Внутреннее (выполнение какого-либо задания для нужд компании).

«Подразделение» - в котором планируется выполнять задание. Выбирается из справочника "Структурные единицы".

«Испольнитель» - которому поручается данное задание. Выбирается из справочника "Сотрудники".

«Ключевой ресурс» - ресурс, задействованный для выполнения задания. Выбирается из справочника "Ключевые ресурсы", если в системе используется планирование загрузки ресурсов.

«Вид работ» - указывается вид работ по котором планируется деятельность. Выбирается из справочника "Номенклатура".

«Заказчик», для которого планируется выполнение задания. Выбирается из справочника "Контрагенты", "Договоры контрагентов", "Заказы покупателей".

«Работа (услуга)» - для изготовления которой выполняется задание. Выбирается из справочника "Номенклатура".

«Характеристика» - работы (услуги), для изготовления которой выполняется задание. Выбирается из справочника "Характеристики номенклатуры", если для работы (услуги) ведется учет по характеристикам.

«Дата и время» - планируемая дата выполнения задания, «Время начала» выполнения задания. «Время окончания» выполнения задания.

«Длительность» выполнения задания в формате ЧЧ:ММ.

«Длительность (ч)»- длительность выполнения задания в часах.

«Вид цен» - по которому определяется стоимость работ для заказчика. Выбирается из справочника "Виды цен".

«Цена» - стоимость часа работы по заданию.

«Сумма» - стоимость выполнения задания для клиента.

«Описание» - Указывается любая дополнительная информация к документу. Эта информация будет отображаться в «Календаре сотрудника».

Информация о занятости оформленная документом «Задание на работу» попадает в «Календарь сотрудника». Уже здесь может визуально анализироваться загруженность каждого сотрудника и приниматься решение о перераспределении работ.

На основании документа «Задание на работу» можно ввести документ «Учет времени» для регистрации в системе 1С:Управление небольшой фирмой (1С:УНФ) фактического времени, затраченного на выполнение задания/

#### **Задание 2. Проведение анализа объемов продаж в 1С:УНФ.**

Провести анализ объемов продаж в системе 1С:Управления небольшой фирмой (УНФ) за заданный период можно с помощью отчета «Продажи», расположенного в разделе «Анализ». Отчет «Продажи» содержит информацию о фактических отгрузках не зависимо от факта оплаты их покупателем.

В данном отчете имеются несколько, уже настроенных разработчиками, вариантов, а именно «Валовая прибыль» сгруппированы по менеджерам, номенклатуре и номенклатурным группам, покупателям; «Динамика продаж за период» также сгруппированная по менеджерам, номенклатуре и номенклатурным группам, и покупателя.

Пользователь 1С:Управление небольшой фирмой (УНФ) может воспользоваться одним из этих вариантов. В случае необходимости пользователь может модифицировать один из вариантов либо создать свой вариант отчета. Делается это по команде «Еще» «Изменить вариант отчета».

Среди доступных числовых полей представлена информация о количестве проданной продукции, выручке, себестоимости, сумме НДС, валовой прибыли и рентабельности продаж.

Для группировок доступны следующие поля:

- номенклатура
- характеристики,
- номенклатурные группы,
- организация,
- склад,
- подразделение,
- ответственный менеджер,
- заказ покупателя,
- покупатель,
- партия,
- и другие.

Если предложенного перечня недостаточно, пользователь может расширить его за счет информации входящей в состав агрегатных полей. Слева от таких полей есть пиктограмма кружочек с плюсиком внутри. Щелкнув на него мы увидим перечень полей, входящих в состав агрегатного поля.

В зависимости от потребностей пользователь 1С:Управление небольшой фирмой (УНФ) может выбирать из предложенного списка поля для группировки информация. Выбирать нужные числовые поля. Определять условия отбора, сортировки информации, а также параметры условного оформления строка отчета.

План-фактный анализ продаж возможно выполнить с помощью одноименного отчета из раздела «Анализ».Информация о планируемых продажах попадает в систему 1С:Управление небольшой фирмой (УНФ) из документов «План продаж» доступных в разделе «Продажи». Данный документ не содержит механизмов автоматического заполнения и расчета плановых показателей и заполняется ручным способом. Документ позволяет вводить информацию о номенклатуре без указания ее характеристик. Информация о заказах покупателей так же указывается по необходимости.

В отчете «План-фактный анализ продаж» задается период проведение анализа, а также указывается период планирования. Данный отчет также как и большинство отчетов в системе пользователь может изменять в зависимости от своих потребностей через команду «Еще» «Изменить вариант».

В зависимости от потребностей пользователь 1С:Управление небольшой фирмой (УНФ) может выбирать из предложенного списка поля для группировки информация. Выбирать нужные числовые поля. Определять условия отбора, сортировки информации, а также параметры условного оформления строка отчета.

### **Задание 3. Способы распределения расходов в 1С Управление нашей фирмой 8 (1С:УНФ)**

Для группировки расходов по статьям отдельного справочника в системе 1С:Управление нашей фирмой не предусмотрено. Такая группировка осуществляется с помощью системы счетов/субсчетов «Плана счетов управленческого учета», доступного в разделе «Предприятие».

Если необходимо ввести какие-то дополнительные группировать расходов по статьям, то нужно создать дополнительные субсчета к существующим счетам.

Все расходы в 1С:Управление нашей фирмой (УНФ) можно условно разделить на две большие группы:

• прямые расходы, которые можно сразу отнести на себестоимость производимой продукции,

• косвенные расходы, которые по прямому признаку нельзя отнести на себестоимость производимой продукции.

Косвенные расходы, в свою очередь, делятся также на несколько групп:

• косвенные затраты распределяемые на себестоимость выпуска продукции. Обычно это может быть электроэнергия, амортизация производственного оборудования, услуги сторонних организаций, заработная плата производственного персонала. Такие расходы, как правило, распределяются на производимую продукцию пропорционально стоимости либо пропорционально количеству выпускаемой продукции.

• Другая группа косвенных расходов носит управленческий характер и не относится непосредственно на выпуск продукции, а относится сразу на финансовый результат.

При создании либо редактировании счета учета затрат (расходов) в «Плане счетов» необходимо указывать способ распределения. Можно выбрать один из 3-х вариантов:

• «Не распределять» - тогда система не будет предпринимать никаких попыток распределить эти расходы и их отнесение по назначению ложится полностью на пользователя системы.

• «По объему выпуска» - подразумевает распределение затрат пропорционально количеству выпущенной продукции.

• «По прямым затратам» подразумевает распределение затрат пропорционально стоимости затрат производимой продукции.

Также необходимо указать счет закрытия, на который будут относиться распределяемые затраты. Под «Прямым распределением» расходов подразумевается отнесение их непосредственно на счета учета стоимости производимой продукции. Осуществляется такое распределение с помощью документа «Распределение затрат», доступного в разделе «Производство».

В этом документе указываются запасы, переданные в производство, и расходы, предназначенные для распределения. Указывается перечень продукции, на который необходимо распределить данные затраты. Для того чтобы материалы относить на себестоимость производимой продукции, их сначала необходимо документом «Перемещение запасов» передать в производственное подразделение.

Расходы можно и не распределять документом «Распределение затрат». Тогда данное распределение будет выполнено автоматически документом «Закрытия месяца» на основании того алгоритма, которой определен для данного счета учета расходов. В документе «Распределение затрат» затраты будут по команде автоматически распределены пропорционально количеству выпущенной продукции. В последствии рассчитанные программой суммы можно откорректировать вручную.

Стоимость материалов, списываемых на производство, определяется в системе одним из 2-х способов. По средней стоимости, либо по методу ФИФО – «первым пришел, первым ушел». Способ списания определяется индивидуально в карточке каждой номенклатуры.

Следует учитывать, что в течение месяца, стоимость списание материалов определяется по средней скользящей величине. Окончательная стоимость списание материала в соответствии с определенным для них методом списания будет рассчитываться при проведении документа закрытия месяца. Такой алгоритм заложен в системе для обеспечения оперативности списания материалов в течение месяца. Стоимость приобретения и производства товарно-материальных ценностей может меняться. Могут добавляться дополнительные расходы, связанные с приобретением и изготовлением материалов. Окончательная стоимости будет определена только при проведение документа «Закрытия месяца» и окончательного расчета фактической себестоимости.

**Задание 4. Способы распределения расходов в 1С Управление нашей фирмой 8 (1С:УНФ)**

# 1. **Сегментация клиентской базы. Определение групп наиболее выгодных компании покупателей**

Под сегментами понимаются группы покупателей, выделенные по каким-либо признакам: принадлежности к определенному региону, виду деятельности, размеру, дате последнего взаимодействия, менеджеру, объему продаж и так далее. В программе "1С:Управление небольшой фирмой 8" сегментирование реализовано в виде справочника который представляет собой пополняемый набор определенных заранее отборов которыми можно воспользоваться из списка контрагентов. Например, выбрав покупателей не совершивших покупок в течение месяца можно подготовить список к обзвону или для массовой рассылки.

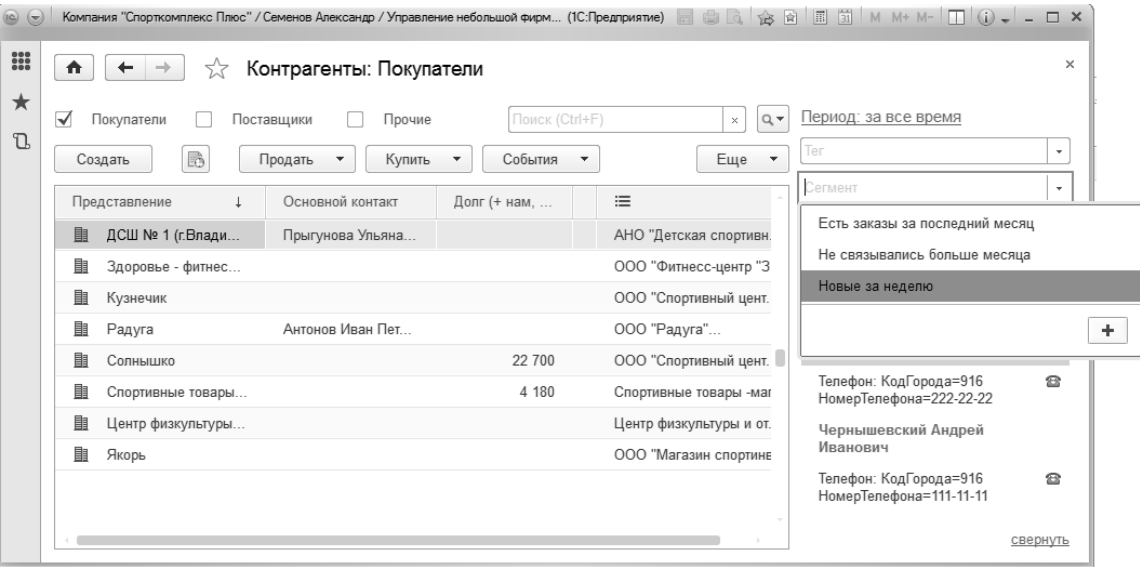

**Рис. 1. Отбор покупателей по сегментам**

Список сегментов можно отредактировать, каждый сегмент может содержать один или несколько отборов (Рис. 96).

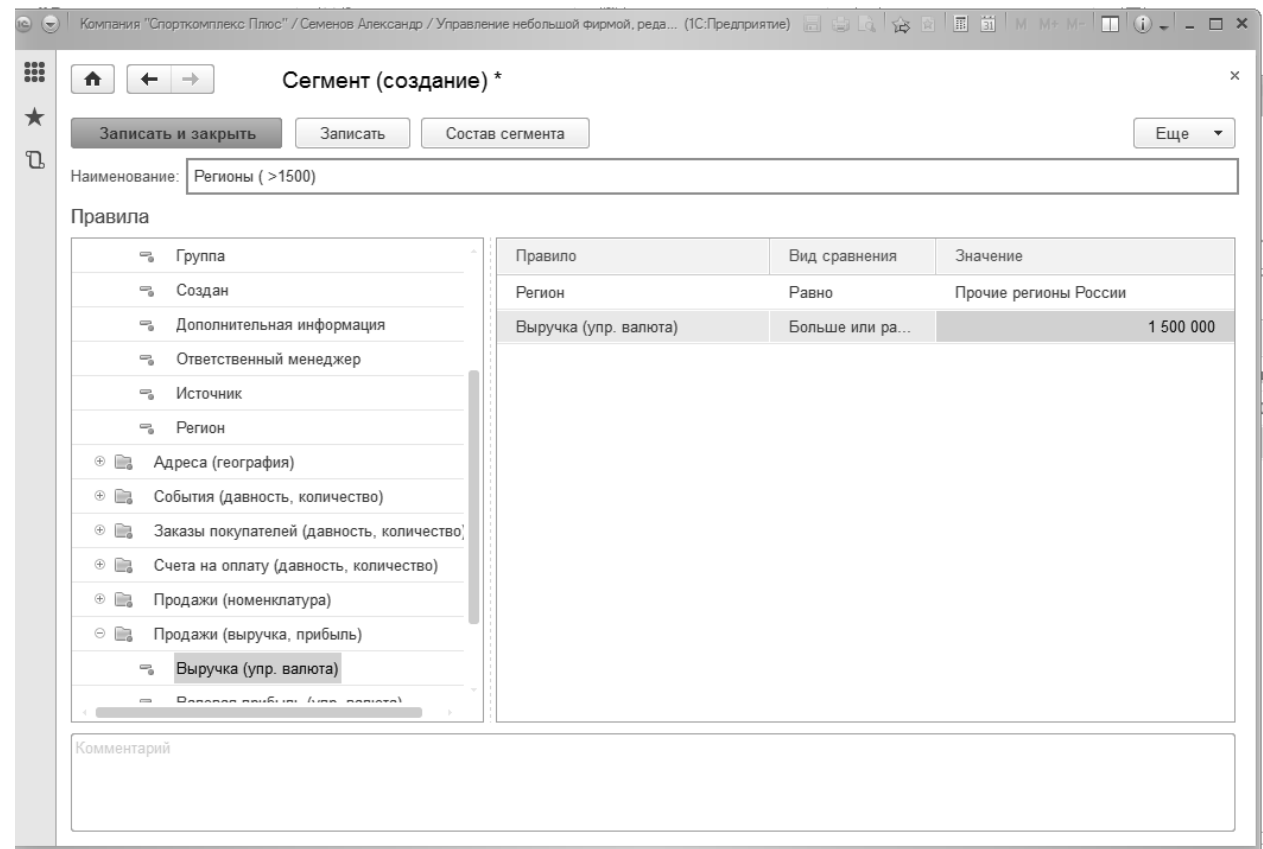

**Рис. 2. Создание нового сегмента.**

Также в карточке клиента реализован механизм присвоения тегов, признаков которые относится к покупателю, таких групп-тегов может быть сразу несколько. Теги могут использоваться при создании сегментов, для отборов в списке контрагентов, также можно в дальнейшем получать в программе отчеты по продажам в разрезе тегов.

Программа "1С:Управление небольшой фирмой 8" реализована на платформе "1С:Предприятие 8.3", а это означает, что в программе существует возможность добавлять свои собственные произвольные реквизиты в справочники и документы.

Для этого необходимо зайти по ссылке "Еще больше возможностей" выбрать "Дополнительные реквизиты" (Рис. 97) на панели навигации, далее открыть доп.реквизиты нужного справочника.

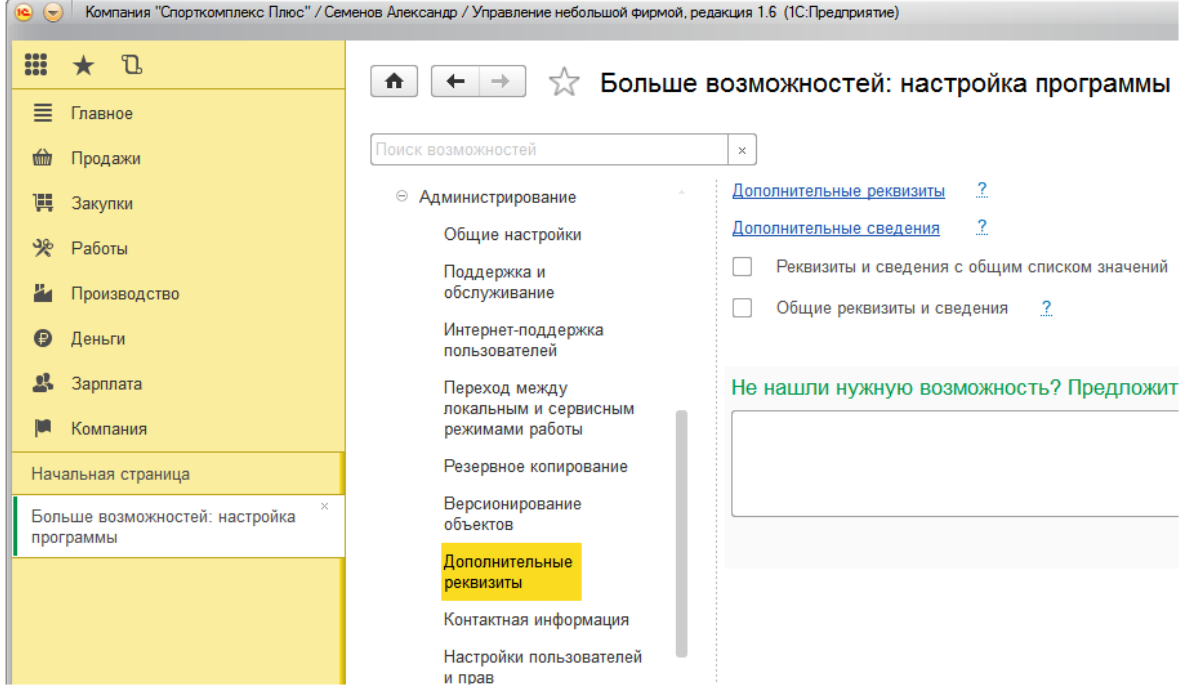

**Рис. 3. Наборы дополнительных реквизитов и сведений**

В программе УНФ новый дополнительный реквизит для справочника Контрагенты можно добавить прямо из карточки контрагента, по ссылке "+Свой реквизит", пусть это будет "Регион" (Рис. 99).

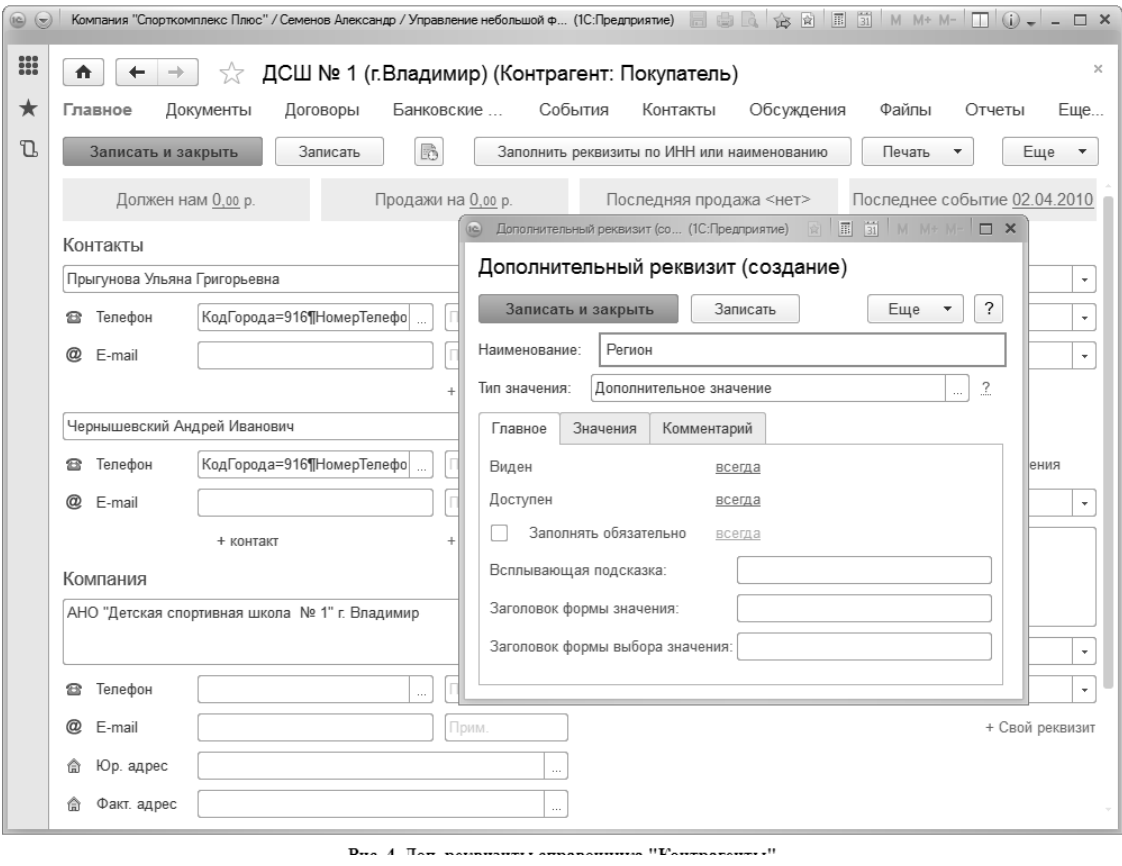

**Рис. 4. Доп. реквизиты справочника "Контрагенты"**

После этого в карточке клиента появляется новое поле "Регион".

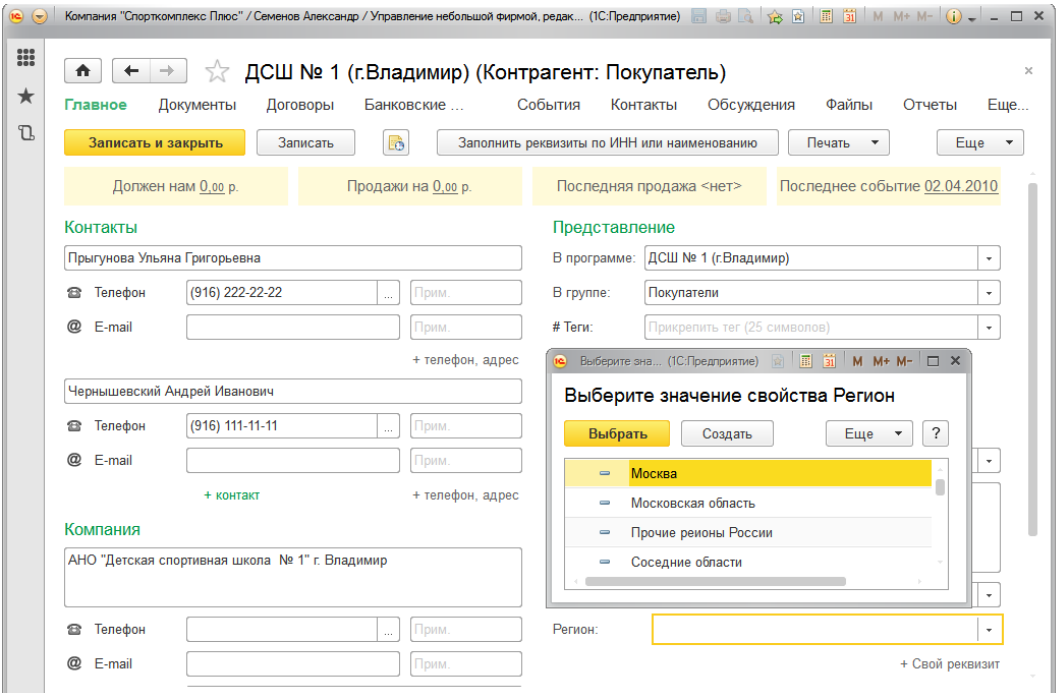

**Рис. 5. "Регион" как дополнительный реквизит в карточке контрагента**

Значение реквизита выбирается из списка, который мы тут же имеем возможность сформировать (в данном случае, вводим возможные значения регионов наших покупателей). Теперь осталось только указать регион в карточке каждого покупателя (как правило, это делается один раз), и наша клиентская база сегментирована по регионам. Можно получать данные о продажах, оплатах, заказах в разрезе регионов, определяя тем самым, например, регионы с большим или меньшим объемом продаж, большей или меньшей дебиторской задолженностью и так далее. Примеры – на Рис. 100 и Рис. 101. Проанализировав такую информацию можно выработать индивидуальную стратегию работы с тем или иным регионом.

| $\left( -\right)$    | $\bullet$                 | Koмпания "Спорткомплекс Плюс" / Семенов Александр / Управление неболь (1С:Предприятие) 日白 ( 全日 国 道 M M+ M- (1) — — ロ ×<br>√ Заказы покупателей |                |            |           |            |         |  |  |  |
|----------------------|---------------------------|----------------------------------------------------------------------------------------------------|----------------|------------|-----------|------------|---------|--|--|--|
|                      |                           | ?<br>Введите слово для поиска (название товара, пок<br>Сформировать                                                                            | Печать         | Отправить  |           | Сохранить  | 83<br>? |  |  |  |
|                      |                           |                                                                                                    |                |            |           |            |         |  |  |  |
|                      | Период:  - апрель 2016 г. |                                                                                                    |                |            |           |            |         |  |  |  |
|                      |                           | Заказ покупателя. Покупатель. Регион (Контрагенты)                                                                                             |                | Количество |           |            |         |  |  |  |
|                      |                           | Заказ покупателя                                                                                                    |                |            |           | кон. ост.  |         |  |  |  |
|                      |                           | Номенклатура, Ед.                                                                                                    | (на<br>начало) | заказано   | выполнено | (на конец) |         |  |  |  |
| $\qquad \qquad \Box$ |                           | Москва                                                                                                    |                | 50,000     | 50,000    |            |         |  |  |  |
|                      | e                         | Заказ покупателя 3 от 07.04.2016                                                                                                    |                | 1.000      | 1.000     |            |         |  |  |  |
|                      |                           | Спортивный комплекс "Макси", шт                                                                                                    |                | 1,000      | 1,000     |            |         |  |  |  |
|                      | Θ                         | Заказ покупателя 12 от 08.04.2016                                                                                                    |                | 40.000     | 40.000    |            |         |  |  |  |
|                      |                           | Мяч гимнастический, шт                                                                                                    |                | 20,000     | 20,000    |            |         |  |  |  |
|                      |                           | Скакалка спортивная, шт                                                                                                    |                | 20,000     | 20,000    |            |         |  |  |  |
|                      | Θ                         | Заказ-наряд 10 от 14.04.2016                                                                                                    |                | 9.000      | 9,000     |            |         |  |  |  |
|                      |                           | Установка и монтаж спорткомплексов, ч                                                                                                    |                | 9,000      | 9,000     |            |         |  |  |  |
| $\Box$               |                           | Московская область                                                                                                    |                | 7.000      | 7.000     |            |         |  |  |  |
|                      | Θ                         | Заказ покупателя 1 от 05.04.2016                                                                                                    |                | 4,000      | 4,000     |            |         |  |  |  |
|                      |                           | Спортивный комплекс "Макси", шт                                                                                                    |                | 4.000      | 4.000     |            |         |  |  |  |
|                      | Ξ                         | Заказ покупателя 2 от 06.04.2016                                                                                                    |                | 2,000      | 2,000     |            |         |  |  |  |
|                      |                           | Спортивный комплекс "Мини", шт                                                                                                    |                | 2.000      | 2.000     |            |         |  |  |  |
|                      | Ξ                         | Заказ покупателя 7 от 12.04.2016                                                                                                    |                | 1.000      | 1,000     |            |         |  |  |  |
|                      |                           | Доставка продукции (Подмосковье и ближ. регионы), шт                                                                                           |                | 1,000      | 1,000     |            |         |  |  |  |
| Ξ                    |                           | Прочие регионы России                                                                                                    |                | 1.000      |           | 1.000      |         |  |  |  |
|                      | Θ                         | Заказ покупателя 5 от 10.04.2016                                                                                                    |                | 1,000      |           | 1,000      |         |  |  |  |
|                      |                           | <b>T7, шт</b>                                                                                                    |                | 1.000      |           | 1.000      |         |  |  |  |
|                      |                           | Итого                                                                                                    |                | 58,000     | 57,000    | 1,000      |         |  |  |  |
|                      |                           |                                                                                                    |                |            |           |            |         |  |  |  |
|                      |                           |                                                                                                    |                |            |           |            |         |  |  |  |

**Рис. 6. Выполнение заказов в разрезе регионов**

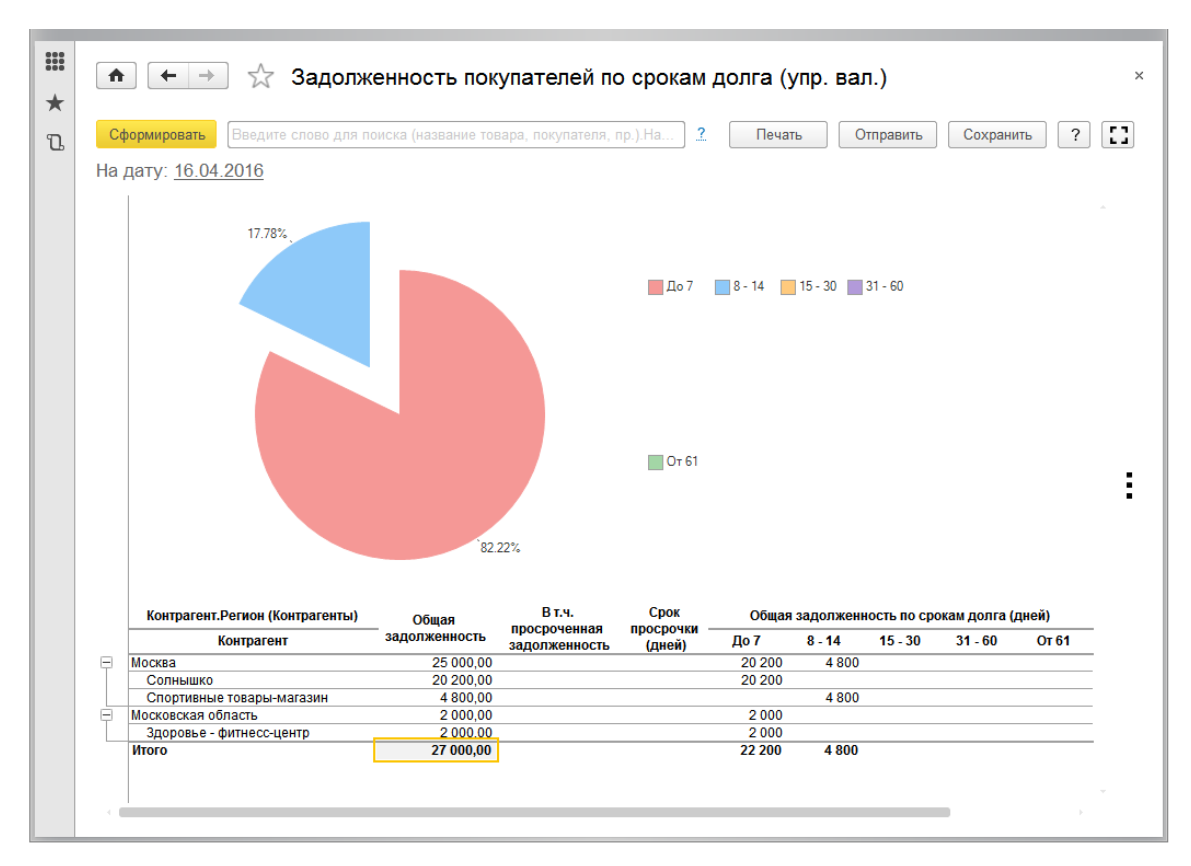

**Рис. 7. Структура дебиторской задолженности в разрезе регионов**

На Рис. 102 показан еще один интересный пример - отчет "Продажи", группировки которого заданы таким образом, чтобы получить данные о покупателях спортивных комплексов в разрезе различных регионов.

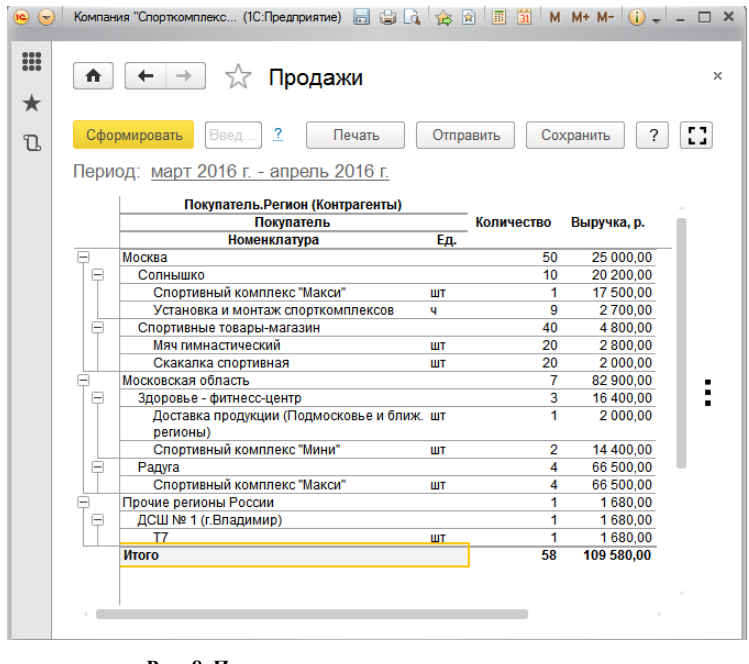

**Рис. 8. Продажи в разрезе регионов и цветовых гамм продукции**

Итак, во всех отчетах, в которых можно получить информацию в разрезе контрагентов, можно получить данные и в разрезе дополнительных реквизитов (в нашем примере – регионов). Это достигается возможностями технологической платформы "1С:Предприятие 8.3"

# *Контрольная точка № 1 (темы 1-4)*

Теоретические вопросы (оценка знаний): (6 баллов) Принципы перемещения товаров и транспортных средств. Таможенные процедуры: Таможенный транзит. Таможенный склад.

Практико-ориентированные задания:

Типовое задание реконструктивного уровня (оценка умений, навыков): (24 балла).<br>Задание 1 Определить кол торара в состретствии с TH PAU (6 баллав).

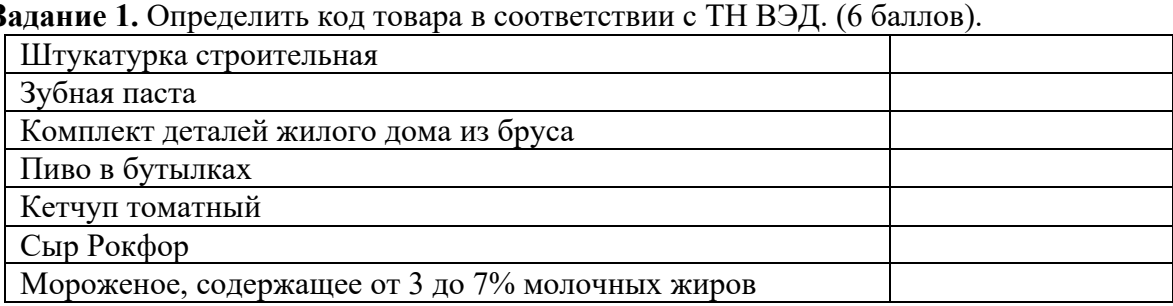

**Задание 2**. С территории Индии в соответствии с контрактом купли-продажи между индийской и российской фирмами в г. Москва поступило 90 шерстяных ковров ручной работы. Ковры упакованы в 30 рулонов, обтянутых мешковиной и полиэтиленом, по 3 штуки в рулоне. Товар декларирует таможенный представитель в таможне назначения.

**Определить таможенную процедуру, заполнить ДТ в разделе общая характеристика поставки (графы 1,3-6).** (6 баллов).

**Задание 3.** Российской организацией вывозится в Грецию партия товара: алюминий нелегированный необработанный для проката. Товар декларируется и следует в место убытия с таможенной территории Таможенного союза железнодорожным транспортом (3 железнодорожных вагона №№22234671, 23563217, 23564514; принадлежность Россия). Указанный товар перегружается в месте убытия на морское судно - теплоход «Петрищево» (принадлежность Россия). (6 баллов).

**Определить таможенную процедуру, заполнить ДТ в разделе транспортные средства (графы 18, 19, 21, 25, 26).** (6 баллов).

**Задание 4.** Иностранная фирма ввезла в Ростов-на-Дону для демонстрации на выставке-ярмарке товары «одежда мужская из хлопчатобумажной пряжи профессиональная» (код по ЕТН ВЭД ТС 6211 32 100 0); «одежда женская из хлопчатобумажной пряжи профессиональная» (код по ЕТН ВЭД ТС 6211 42 100 0). Товары упакованы в 50 коробках. Срок нахождения товаров на выставке два месяца.

**Определить таможенную процедуру, заполнить ДТ в разделе общая характеристика поставки (графы 1,3-6).** (6 баллов).

## *Контрольная точка № 2 (темы 6-7)*

Теоретические вопросы (оценка знаний): (6 баллов)

Методы расчеты прибыли в 1С:УНФ.

Деление отчета ДДС по видам деятельности.

Практико-ориентированные задания:

Типовое задание реконструктивного уровня (оценка умений, навыков): (24 балла).

Необходимо реализовать в программе УНФ основной бизнес-процесс компании со всеми описанными потребностями (статусы заказов, водительский стаж, скидки, расчет зарплаты), а также необходимо решить основную задачу учета:

- выбрать и обосновать метод раздельного учета доходов и расходов по автомобилям
- отразить все указанные расходы и доходы
- получить финансовую отчетность доходы/расходы по автомобилям

А также в отдельном текстовом файле подготовить описание кейса для демонстрации заказчику. Для важных моментов основного бизнес-процесса приложить скриншоты. При необходимости отразить принятые проектные решения, ограничения и рекомендации для доработки типового решения.

Важно!

Выбранные решения должны быть удобны конечным пользователям.

Указанные в задании элементы НСИ должны быть заведены самостоятельно.

Если иное не указано в задании - все суммы указаны в рублях, ставка НДС – без НДС (организация не плательщик НДС).

Учет доходов / расходов ведется по методу начисления.

Настройки используемых отчетов должны быть сохранены.

## **Тематика рефератов**

- 1. Система программ «1С:Предприятие 8», области применения.
- 2. Комплексные прикладные решения «1С» для автоматизации учета и управления.
- 3. Структура программного продукта «1С:Управление небольшой фирмой».
- 4. Реализация в программном продукте «1С:Управление небольшой фирмой» цикла управления.
- 5. Оперативное управление денежными средствами в ПП «1С:Управление небольшой фирмой».
- 6. Платежный календарь в ПП «1С:Управление небольшой фирмой».
- 7. Анализ доходов и расходов предприятия в ПП «1С:Управление небольшой фирмой».
- 8. Финансовое планирование в ПП «1С:Управление небольшой фирмой».
- 9. Планирование работы персонала в ПП «1С:Управление небольшой фирмой».
- 10. Управление финансовой мотивацией персонала в ПП «1С:Управление небольшой фирмой».

## **Кейс-задачи**

### **Тема 7. Финансовое планирование деятельности предприятия**

# **Сдача автомобиля в аренду ООО "Аренда авто" Портрет компании**

Компания ООО "Аренда авто" занимается сдачей автомобилей физическим лицам в аренду. На балансе компании 2 автомобиля:

- Ford Focus, номерной знак "p230ca"
- Hyundai Solaris, номерной знак "р070вк"

Работает 2 сотрудника:

- Руководитель Иванов Иван Иванович
- Менеджер Петров Петр Петрович

Руководитель получает фиксированную зарплату 100 000 рублей.

Менеджер получает 10% от полностью выполненных заказов за месяц.

## **Основной бизнес-процесс**

Для сдачи автомобиля в аренду менеджер оформляет заказ от покупателя. Для контроля за исполнением заказов используются следующие статусы:

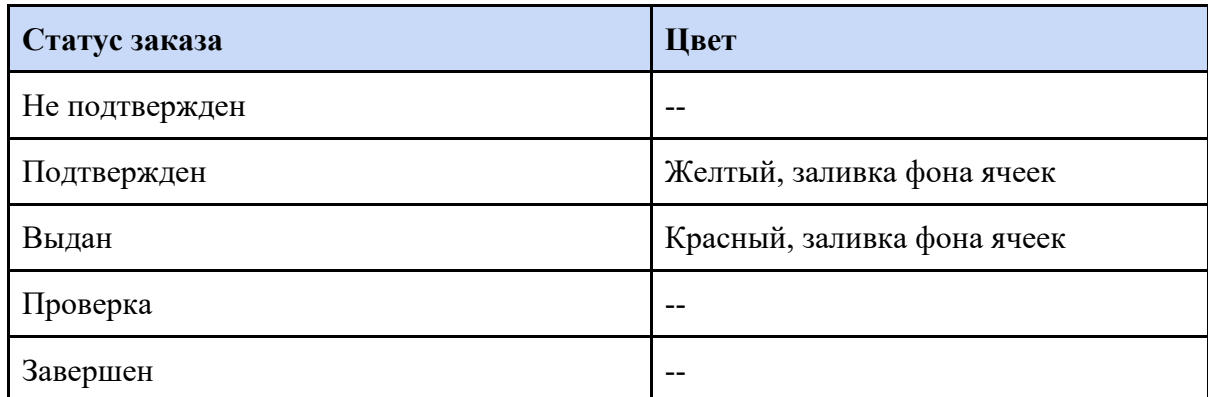

При формировании заказа обязательно фиксируется текущий водительский стаж клиента. У компании предусмотрена система лояльности:

- скидка на весь заказ при оформлении в понедельник 5%
- специальный тариф для клиентов, которые совершили более 5 поездок (скидка 3%)

### Скидки суммируются.

# **Учетная задача**

Учредителями компании поставлена задача организовать автомобильный учет доходов и расходов компании.

Типовые расходы компании представлены в таблице:

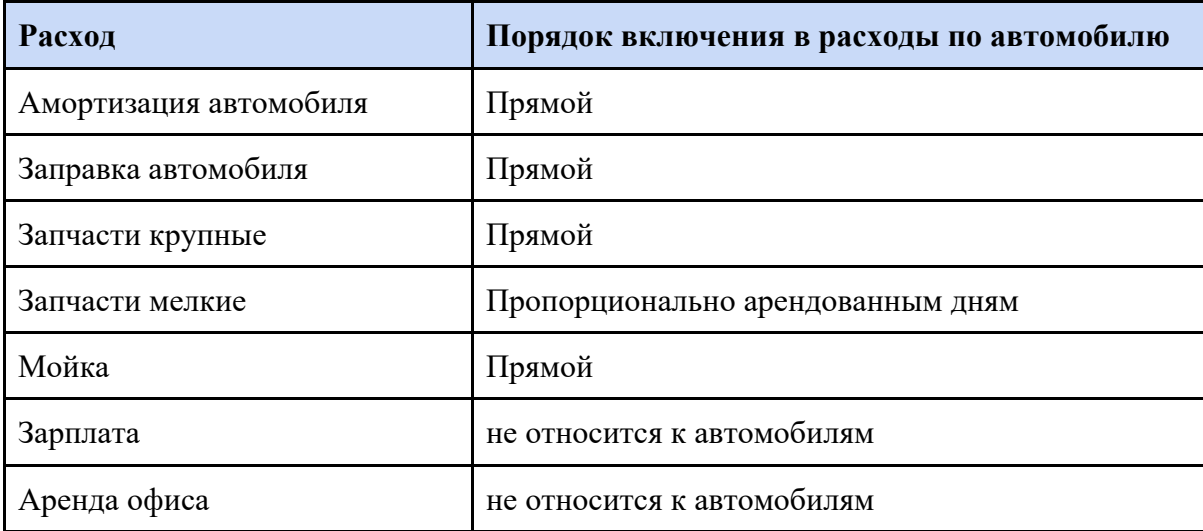

#### **Тема 2. Планирование процесса закупок и реализации продукции. Установка цен.**

 Изменился инструмент для назначения цен. Теперь вместо обработки **Формирование цен** используем документ **Установка цен** в разделе **Продажи**.

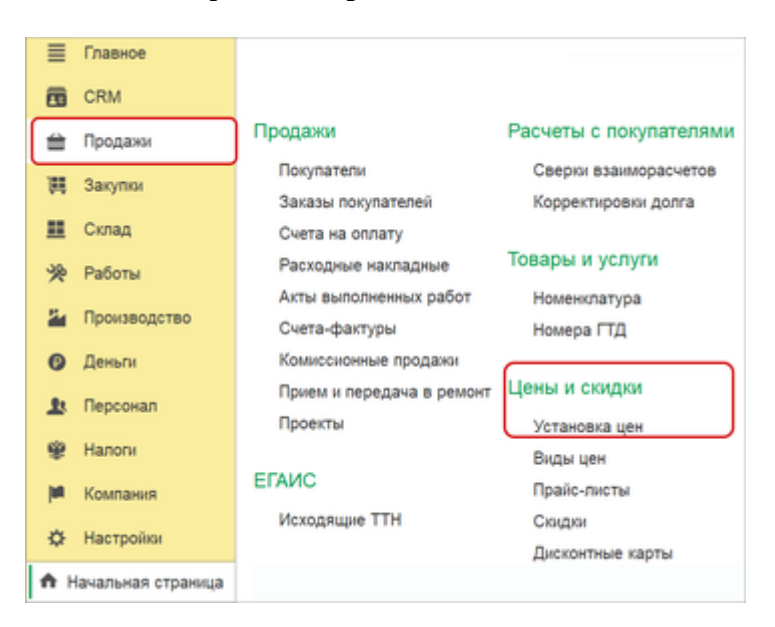

 Для назначения цен теперь используется новый документ **Установка цен**, в который рассчитываются и вводятся в действие цены номенклатуры по различным видам цен. Документ может устанавливать статические и рассчитывать динамические виды цен, печатать ценники, контролировать историю назначения цены и ответственных. При этом унаследована ранее существовавшая гибкость установки цен в программе. Цены как и прежде можно устанавливать из карточки товара, вводить на основании приходной накладной или рассчитать обработкой **Формирование цен**.

 При назначении цены можно устанавливать, как статические цены, так и рассчитывать динамически цены, формировать очереди расчета динамических цен, печатать ценники.

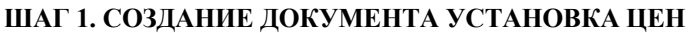

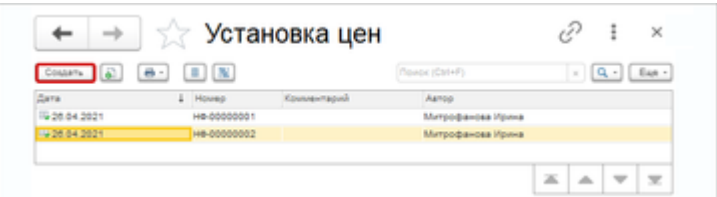

Для установки цен создаем новый документ в разделе: **Продажи - Установка цен**. Последовательно заполняем вкладки документа.

### **ШАГ 2. ОТМЕЧАЕМ НАЗНАЧАЕМЫЕ ЦЕНЫ НА ВКЛАДКЕ ВИДЫ ЦЕН**

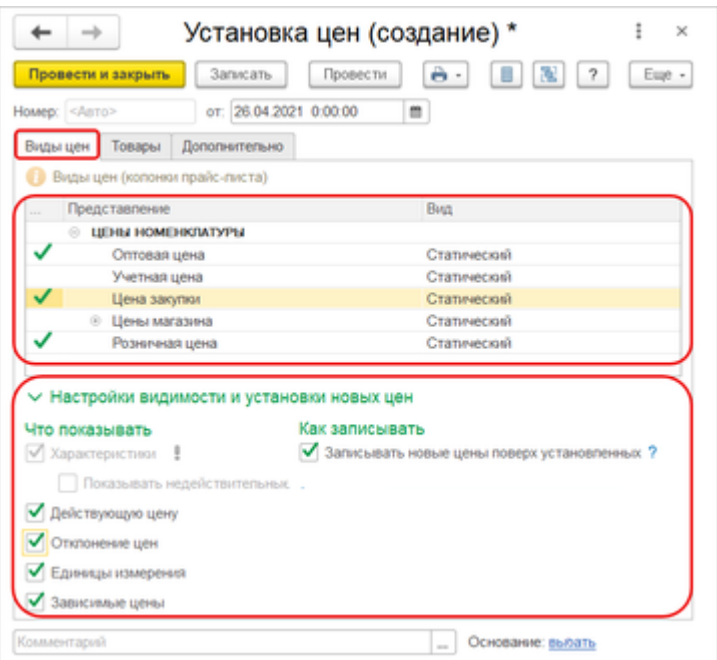

На вкладке **Виды цен** выбираем флажками назначаемые виды цен. В настройках видимости указываем флажками значения, которые будут видны при назначении цены: характеристики, действующую цену, отклонения цен, единицы измерения, зависимые цены. Выбираем, записывать ли новые цены поверх установленных.

# **ШАГ 3. НАЗНАЧЕНИЕ ЦЕН НА ВКЛАДКЕ ТОВАРЫ**

На вкладке **Товары** формируем цены. При заполнении цен можно воспользоваться возможностью **Подобрать номенклатуру**: по приходным накладным, категории номенклатуры, ценовой группе, виду цен, элементам и группе номенклатуры.

Можно загрузить номенклатуру и цены из файла.

Цены можно изменить несколькими способами, нажав на **Действия**. Новую цену можно назначить, добавив сумму или % к прежней цене. Можете указать формулу и округлить полученное значение.

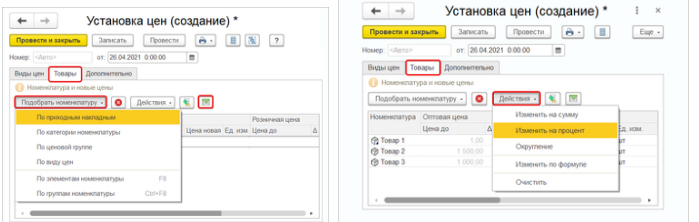

### **ШАГ 4. ЗАВЕРШЕНИЕ УСТАНОВКИ ЦЕН**

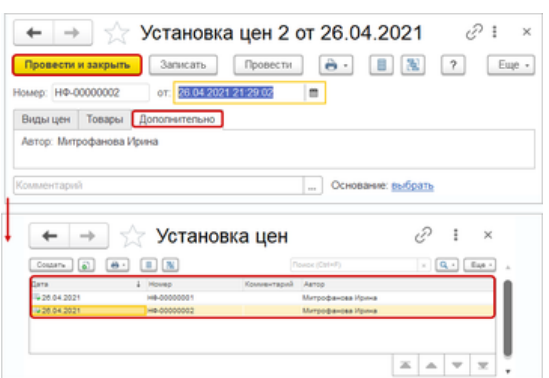

После заполнения информации по ценам запишите и проведите документ.

Документ установки цен можно увидеть в списке документов и посмотреть историю изменения цен. В любой момент можно отменить проведение документа **Установка цен**, тем самым удалить назначенные цены.

У документа на вкладке **Дополнительно** сохраняется ответственный. Теперь всегда можно проверить, кто изменил цены.

### **ДОПОЛНИТЕЛЬНЫЕ ВОЗМОЖНОСТИ НАЗНАЧЕНИЯ ЦЕН БЕЗ ДОКУМЕНТА УСТАНОВКА ЦЕН**

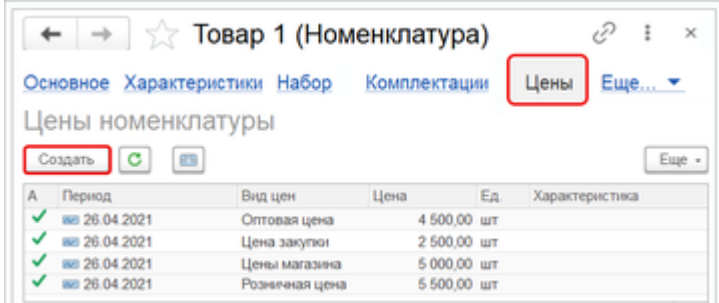

 Сохранилась гибкость назначения цен. Цены можно назначать, например, из карточки товара. Можно на основании приходной накладной ввести непосредственно документ **Установка цен**. Или создать на основании из списка документов.

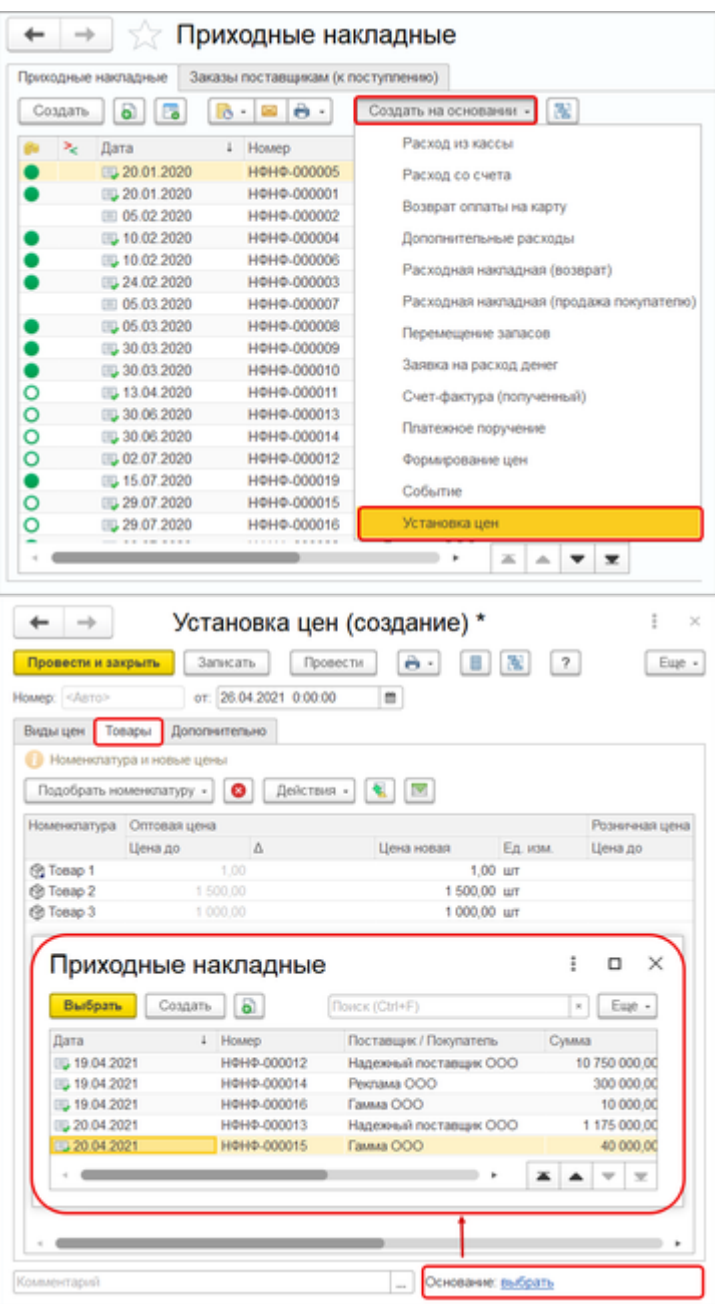

#### **ОСОБЕННОСТИ УСТАНОВКИ ДИНАМИЧЕСКИХ ЦЕН**

 При назначении динамических цен со снятым флагом **авторасчета** по кнопке **Сформировать цены** создается и заполняется документ **Установка цен**.

#### **ПЕЧАТЬ ЦЕННИКОВ**

Из документа **Установка цен** можно сразу распечатать ценники и сам документ.

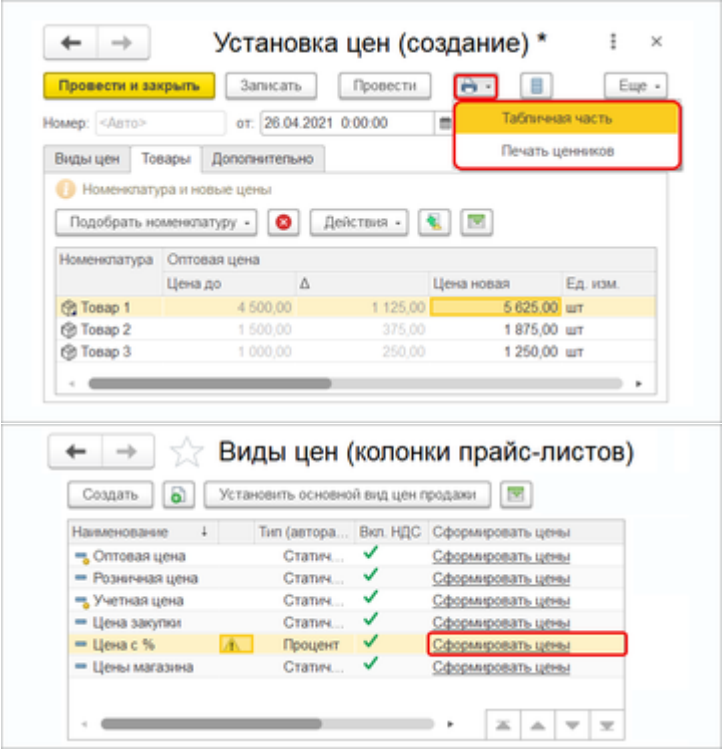

Сохранилась и обработка **Формирование цен**. Используйте новый инструмент для назначения оптовых и новых розничных цен, отслеживайте истории изменения цен, контролируйте ответственных.

#### **Вопросы и задания к зачету**

#### **Теоретические вопросы**

- 1. Основные характеристики программного продукта «1С:Управление нашей фирмой 8.3».
- 2. Оперативное управление в ПП «1С:Управление нашей фирмой 8.3».
- 3. Цикл управления PDCA.
- 4. Функциональная структура программного продукта «1С:Управление нашей фирмой 8.3».
	- 5. Сфера применения ПП «1С:Управление нашей фирмой 8.3».
	- 6. Управленческий учет: основные принципы.
	- 7. Потребители управленческой отчетности в организации.
	- 8. Основные формы управленческой отчетности.
	- 9. Управленческий отчет о движении денежных средств: структура.
	- 10. Платежный календарь.
	- 11. Управленческий отчет о прибылях и убытках.
	- 12. Методы расчета прибыли компании в 1С:УНФ.
	- 13. Структура управленческого баланса.
	- 14. Необходимость внедрения Управленческого баланса в малом бизнесе.
	- 15. Понятие блока CRM в программном продукте 1С:УНФ
	- 16. Анализ доходов и расходов предприятия в 1С:УНФ.
	- 17. Понятие оборотного капитала.
	- 18. Анализ заказов покупателей
	- 19. Анализ дебиторской и кредиторской задолженности.
	- 20. Особенности складского учета запасов в 1С:УНФ
	- 21. Анализ продаж.
	- 22. Анализ потребностей производства в сырье и материалах.
	- 23. Планирование работы персонала.
	- 24. Анализ исполнения задач и поручений сотрудников.
	- 25. Оперативный цикл управления имуществом организации.
- 26. Быстрый старт работы в 1С:УНФ: основные шаги.
- 27. Функциональные возможности управления клиентской базой 1С:УНФ.
- 28. Монитор руководителя в 1С:УНФ
- 29. Монитор «Общие показатели деятельности» 1С:УНФ
- 30. Монитор «Денежные средства» 1С:УНФ
- 31. Бюджетное планирование.
- 32. Виды бюджетных планов в 1С:УНФ.
- 33. Бюджет доходов и расходов.
- 34. Стратегии управления прибылью.
- 35. Бюджет движения денежных средств.
- 36. Бюджет финансового результата.
- 37. Виды отчетов для анализа денежного потока.

38. Полезные функциональные возможности 1С:УНФ для моделирования бизнес-процессов организации.

39. Обзор и анализ корпоративных информационных систем, применяемых для управления производственными компаниями.

40. История развития систем управления предприятиями, основные модели: MRP, MRPII, ERP.

#### **Практико-ориентированные задания**

Необходимо реализовать в программе УНФ основной бизнес-процесс компании со всеми описанными потребностями (статусы заказов, водительский стаж, скидки, расчет зарплаты), а также необходимо решить основную задачу учета:

- выбрать и обосновать метод раздельного учета доходов и расходов по автомобилям
- отразить все указанные расходы и доходы
- получить финансовую отчетность доходы/расходы по автомобилям

А также в отдельном текстовом файле подготовить описание кейса для демонстрации заказчику. Для важных моментов основного бизнес-процесса приложить скриншоты. При необходимости отразить принятые проектные решения, ограничения и рекомендации для доработки типового решения.

Важно! Выбранные решения должны быть удобны конечным пользователям.

Указанные в задании элементы НСИ должны быть заведены самостоятельно.

Если иное не указано в задании - все суммы указаны в рублях, ставка НДС – без НДС (организация не плательщик НДС).

Учет доходов / расходов ведется по методу начисления.

Настройки используемых отчетов должны быть сохранены.

## **8. Перечень основной и дополнительной учебной литературы, необходимой для освоения дисциплины**

а) Перечень основной и дополнительной учебной литературы, необходимой для освоения дисциплины

# **основная литература:**

- **1.** ЭБС "Znanium": Безруков, А. И. Математическое и имитационное моделирование : учеб. пособие; ВО - Бакалавриат/Российский экономический университет им. Г.В. Плеханова, ф-л Саратовский социально-экономический институт. - Москва:ООО "Научно-издательский центр ИН-ФРА-М", 2019. - 227 с. - URL: http://new.znanium.com/go.php?id=1005911.
- **2.** ЭБС "Znanium": Булыгина, О. В. Имитационное моделирование в экономике и управлении : учебник ; ВО - Бакалавриат, Магистратура/Московский энергетический институт; Московский энергетический институт. - Москва:ООО "Научно-издательский центр ИНФРА-М", 2021. - 592 с. URL: http://znanium.com/catalog/document?id=365602.
- **3.** ЭБС "Znanium": Дадян, Э. Г. Конфигурирование и моделирование в системе «1С: Предприятие» : Учебник; ВО - Магистратура/Финансовый университет при Правительстве Российской Федерации. - Москва:Вузовский учебник, 2022. - 417 с.

URL: http://znanium.com/catalog/document?id=394207.

**4.** ЭБС "Znanium": Дадян, Э. Г. Разработка бизнес-приложений на платформе "1С:Предприятие" : Учебное пособие; ВО - Бакалавриат/Финансовый университет при Правительстве Российской Федерации. - Москва: ООО "Научно-издательский центр ИНФРА-М", 2022. - 305 с.

URL: http://znanium.com/catalog/document?id=379676.

**5.** ЭБС "Znanium": Елиферов, В. Г. Бизнес-процессы: Регламентация и управление : учебник ; ВО - Бакалавриат, Магистратура, Аспирантура/Российская академия народного хозяйства и государственной службы при Президенте РФ. Москва:ООО "Научно-издательский центр ИНФРА-М", 2022. - 319 с. - URL: http://znanium.com/catalog/document?id=393846.

# **дополнительная литература:**

- 1. ЭБС "Znanium": Бандуля, И. В. Реальная автоматизация малого бизнеса: 1С:Управление нашей фирмой : справочник / И. В. Бандуля, Ю. В. Павлов. — 2-е изд. — Москва : , 2020. — 433 с. — ISBN 978-5- 9677-2948-5. — Текст: электронный // Лань : электронно-библиотечная система. — URL: https://e.lanbook.com/book/251891 (дата обращения: 29.10.2022). — Режим доступа: для авториз. пользователей.
- 2. ЭБС "Znanium": Емельянов, А. А. Имитационное моделирование экономических процессов : учеб. пособие для студентов по специальности "Прикладная информатика (по областям)", др. компьютерным специальностям и направлениям/под ред. А. А.Емельянова. - М.:Финансы и статистика; ИНФРА-М, 2009. – 416
- 3. ЭБС "Znanium": Золотухина, Е. Б. Моделирование бизнес-процессов : Конспект лекций; ВО Магистратура.

Москва:ООО "КУРС", 2017. - 79 с. - URL: http://new.znanium.com/go.php?id=767202.

- 4. ЭБС "Znanium": Оверченко, М. Руководство по улучшению бизнес-процессов. Москва:ООО "Альпина Паблишер", 2016. - 130 с. - URL: http://new.znanium.com/go.php?id=923709.
- 5. ЭБС "Znanium": Салмина, Н. А. Оперативное управление в малом бизнесе– на основе «1С: Управление нашей фирмой 8» : практикум ; ВО - Бакалавриат/Салмина Н. А.. - Нижний Новгород:ННГУ им. Н. И. Лобачевского, 2021. - 108 с. URL: https://e.lanbook.com/book/191570. - Издательство Лань.

Список литературы верен.

Директор Н.Б. Обновленская М.В.

б) Методические материалы, разработанные преподавателями кафедры по дисциплине, в соответствии с профилем ОП.

# **9. Перечень ресурсов информационно-телекоммуникационной сети "Интернет" (далее сеть «Интернет»), необходимых для освоения дисциплины.**

- 1. https://unf4you.ru/ Портал 1С:УНФ
- 2. https://unf4you.ru/publ/1 Самоучитель 1С:УНФ
- 3. https://demo.1c.ru/unf Демо версия 1С:УНФ

## **10. Методические указания для обучающихся по освоению дисциплины (модуля).**

Специфика изучения дисциплины «Моделирование бизнес-процессов предприятия в среде 1С» обусловлена формой обучения студентов, ее местом в подготовке и временем, отведенным на освоение курса рабочим учебным планом.

Курс обучения делится на время, отведенное для занятий, проводимых в аудиторной форме (лекции, практические занятия) и время, выделенное на внеаудиторное освоение дисциплины, большую часть из которого составляет самостоятельная работа студента.

Лекционная часть учебного курса для студентов проводится в форме обзоров по основным темам. Практические занятия предусмотрены для закрепления теоретических знаний, углубленного рассмотрения наиболее сложных проблем дисциплины, выработки навыков структурно-логического построения учебного материала и отработки навыков самостоятельной подготовки.

Самостоятельная работа студента включает в себя изучение теоретического материала курса, выполнение практических заданий, подготовку к контрольно-обобщающим мероприятиям.

Для освоения курса дисциплины студенты должны:

− изучить материал лекционных и практических занятий в полном объеме по разделам курса;

− выполнить задание, отведенное на самостоятельную работу: подготовить и защитить реферат по утвержденной преподавателем теме, подготовиться к собеседованию, тестированию, контрольной работе;

− продемонстрировать сформированность компетенций, закрепленных за курсом дисциплины во время мероприятий текущего и промежуточного контроля знаний.

Посещение лекционных и практических занятий для студентов очной формы является обязательным.

Уважительными причинами пропуска аудиторных занятий является:

− освобождение от занятий по причине болезни, выданное медицинским учреждением,

− распоряжение по деканату, приказ по вузу об освобождении в связи с участием в внутривузовских, межвузовских и пр. мероприятиях,

− официально оформленное свободное посещение занятий.

Пропуски отрабатываются независимо от их причины.

Пропущенные темы лекционных занятий должны быть законспектированы в тетради для лекций, конспект представляется преподавателю для ликвидации пропуска. Пропущенные практические занятия отрабатываются в виде устной защиты практического занятия во время консультаций по дисциплине.

Контроль сформированности компетенций в течение семестра проводится в форме устного опроса на практических занятиях, выполнения контрольных работ, написания технологических диктантов и тестового контроля по теоретическому курсу дисциплины.

### **Методические указания к анализу кейс-задач.**

Кейс (в переводе с англ. – случай) представляет собой проблемную ситуацию, предлагаемую студентам в качестве задачи для анализа и поиска решения.

Обычно кейс содержит схематическое словесное описание ситуации, статистические данные, а также мнения и суждения о ситуациях, которые трудно предсказать или измерить. Кейс, охватывает такие виды речевой деятельности как чтение, говорение и письмо.

Кейсы наглядно демонстрируют, как на практике применяется теоретический материал. Данный материал необходим для обсуждения предлагаемых тем, направленных на развитие навыков общения и повышения профессиональной компетенции.

Зачастую в кейсах нет ясного решения проблемы и достаточного количества информации. Типы кейсов:

- Структурированный (highlystructured) кейс, в котором дается минимальное количество дополнительной информации.

- Маленькие наброски (shortvignettes) содержащие, как правило, 1-10 страниц текста.

- Большие неструктурированные кейсы (longunstructuredcases) объемом до 50 страниц.

Способы организации разбора кейса:

- ведет преподаватель;

- ведет студент;

- группы студентов представляют свои варианты решения;

- письменная домашняя работа.

Для успешного анализа кейсов следует придерживаться ряда принципов:

- используйте знания, полученные в процессе лекционного курса;

- внимательно читайте кейс для ознакомления с имеющейся информацией, не торопитесь с выводами;

- не смешивайте предположения с фактами.

Анализ кейса должен осуществляться в определенной последовательности:

1. Выделение проблемы.

2. Поиск фактов по данной проблеме.

3. Рассмотрение альтернативных решений.

4. Выбор обоснованного решения.

При проведении письменного анализа кейса помните, что основное требование, предъявляемое к нему, – краткость.

### **Рекомендации по планированию самостоятельной работы студентов.**

Приступая к изучению новой учебной дисциплины, студенты должны ознакомиться с учебной программой, учебной, научной и методической литературой, имеющейся в библиотеке, получить в библиотеке рекомендованные учебники и учебно-методические пособия, завести новую тетрадь для конспектирования лекций и работы с первоисточниками.

В ходе лекционных занятий вести конспектирование учебного материала. Обращать внимание на категории, формулировки, раскрывающие содержание тех или иных явлений и процессов, научные выводы и практические рекомендации.

Желательно оставить в рабочих конспектах поля, на которых делать пометки из рекомендованной литературы, дополняющие материал прослушанной лекции, а также подчеркивающие особую важность тех или иных теоретических положений. Задавать преподавателю уточняющие вопросы с целью уяснения теоретических положений, разрешения спорных ситуаций.

Практические занятия строятся следующим образом:

1. Вводное слово преподавателя (цели занятия, основные вопросы, которые должны быть рассмотрены).

2. Быстрый опрос.

3. Решение 1-2 типовых задач.

4. Самостоятельное решение задач.

5. Разбор типовых ошибок при решении (в конце текущего занятия или в начале следующего).

По результатам самостоятельного решения задач следует выставлять по каждому занятию оценку. Оценка предварительной подготовки студента к практическому занятию может быть сделана путем экспресс-тестирования (тестовые задания закрытой формы) в течение 5, максимум - 10 минут. Таким образом, при интенсивной работе можно на каждом занятии каждому студенту поставить по крайней мере две оценки.

#### **Рекомендации по подготовке к экзамену**

Экзамен - это этап подведения итогов изучения дисциплины. Чтобы лучше подготовиться к зачету, необходимо по предмету составить простую и доступную для выполнения программу подготовки, равномерно распределив нагрузку по дням.

Полезно повторять материал по вопросам. Прочитав вопрос, вначале вспомните и обязательно кратко запишите все, что вы знаете по этому вопросу, и лишь затем проверьте себя по лекционному и дополнительному материалу. Особое внимание необходимо обратить на термины и категории.

## **11. Перечень информационных технологий, используемых при осуществлении образовательного процесса по дисциплине (модулю), включая перечень программного обеспечения и информационных справочных систем (при необходимости).**

## **11.1 Перечень лицензионного программного обеспечения**

При осуществлении образовательного процесса студентами и преподавателем использу- ются сле- дующее программное обеспечение: MicrosoftWindowsServerSTDCORE AllLng License/Software Assur- ancePack Academic OLV 16Licenses LevelE AdditionalProduct CoreLic 1Year; Kaspersky Total Security Russian Edition. 1000-1499 Node 1 year Educational Renewal License; КонсультантПлюс-СК сетевая вер- сия (правовая база).

## **11.2 Перечень свободно распространяемого программного обеспечения**  BigBlueButton.

## **11.3 Перечень программного обеспечения отечественного производства**

При осуществлении образовательного процесса студентами и преподавателем используются следующие информационно справочные системы: СПС «Консультант плюс», СПС «Гарант».

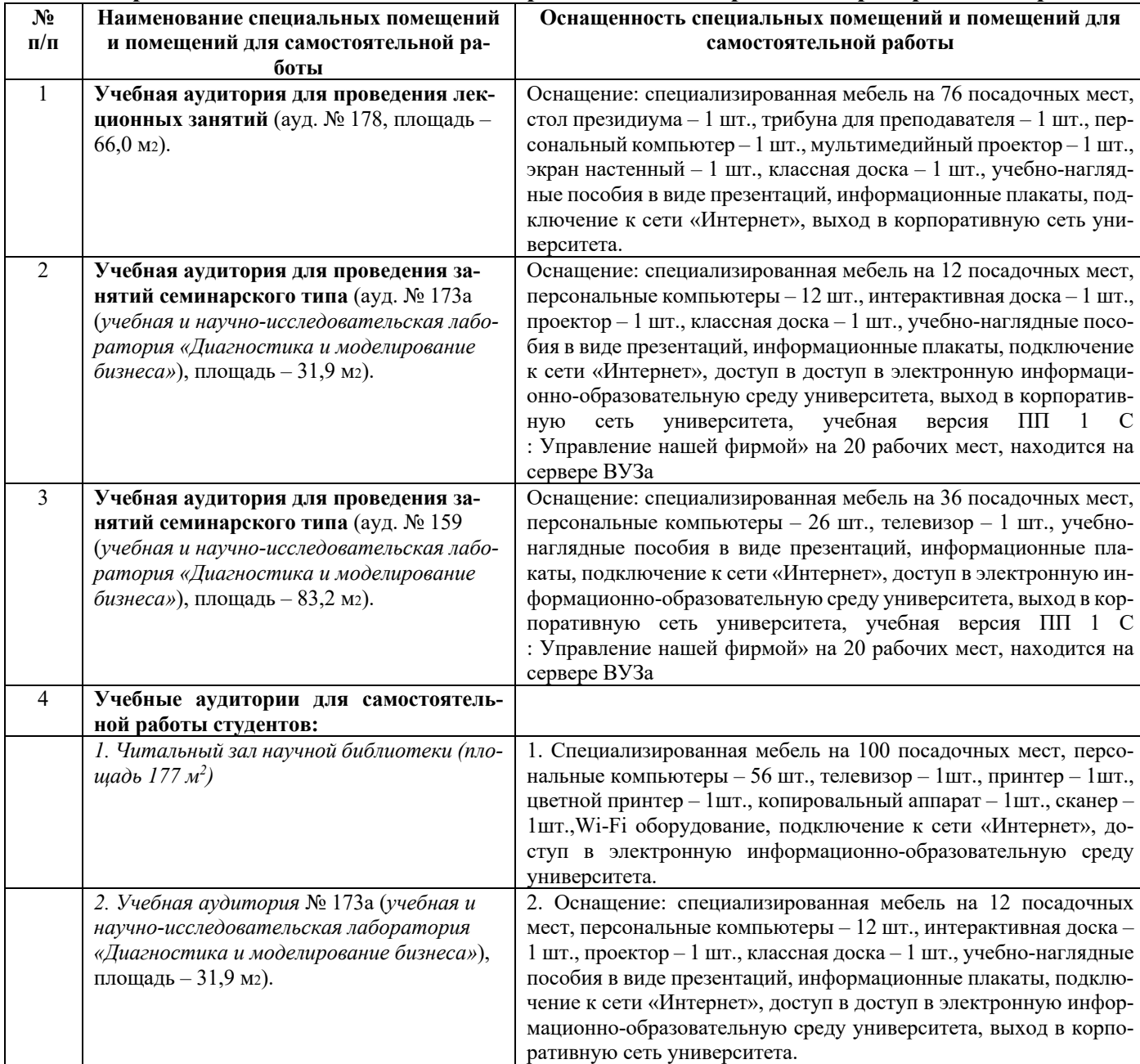

## **12. Описание материально-технической базы, необходимой для осуществления образовательного процесса по дисциплине «Моделирование бизнес-процессов предприятия в среде 1С»**

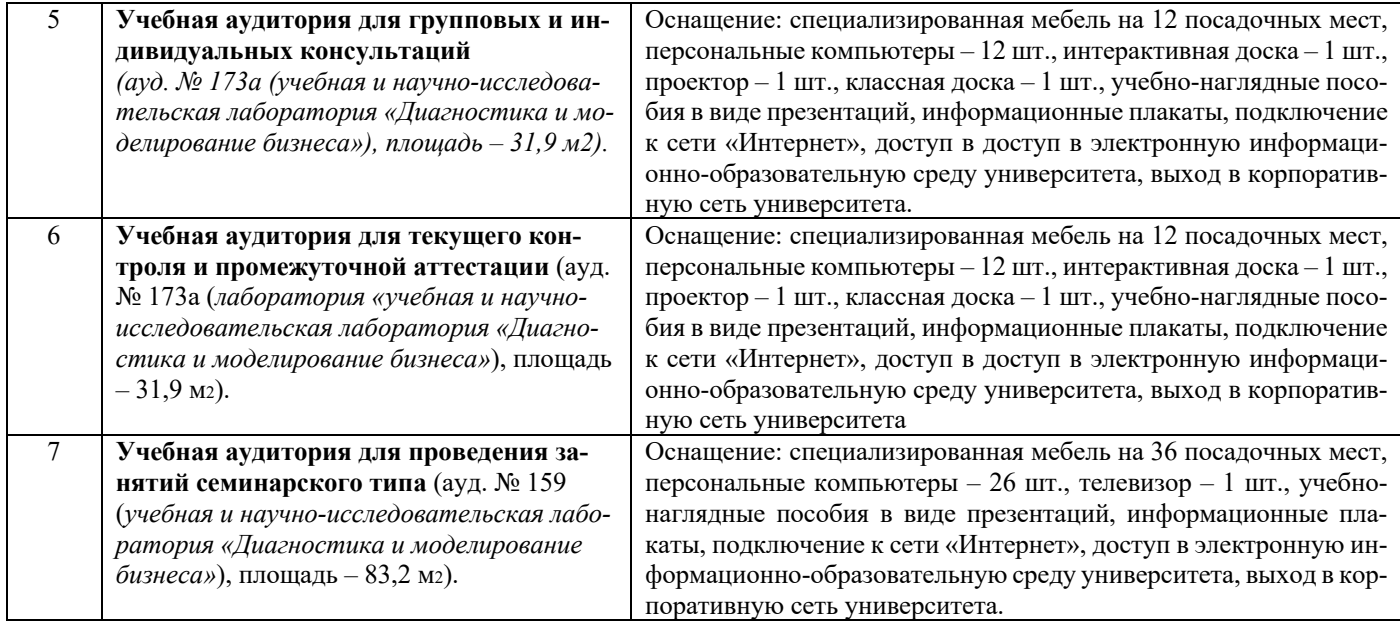

## **13. Особенности реализации дисциплины для инвалидов и лиц с ограниченными возможностями здоровья**

Обучающимся с ограниченными возможностями здоровья предоставляются специальные учебники и учебные пособия, иная учебная литература, специальные технические средства обучения коллективного и индивидуального пользования, предоставление услуг ассистента (помощника), оказывающего обучающимся необходимую техническую помощь, а также услуги сурдопереводчиков и тифлосурдопереводчиков.

#### **а) для слабовидящих:**

- на промежуточной аттестации присутствует ассистент, оказывающий студенту необходимую техническую помощь с учетом индивидуальных особенностей (он помогает занять рабочее место, передвигаться, прочитать и оформить задание, в том числе записывая под диктовку);

- задания для выполнения, а также инструкция о порядке проведения промежуточной аттестации оформляются увеличенным шрифтом;

- задания для выполнения на промежуточной аттестации зачитываются ассистентом;

- письменные задания выполняются на бумаге, надиктовываются ассистенту;

- обеспечивается индивидуальное равномерное освещение не менее 300 люкс;

- студенту для выполнения задания при необходимости предоставляется увеличивающее устройство;

#### **в) для глухих и слабослышащих:**

- на промежуточной аттестации присутствует ассистент, оказывающий студенту необходимую техническую помощь с учетом индивидуальных особенностей (он помогает занять рабочее место, передвигаться, прочитать и оформить задание, в том числе записывая под диктовку);

- промежуточная аттестация проводится в письменной форме;

- обеспечивается наличие звукоусиливающей аппаратуры коллективного пользования, при необходимости поступающим предоставляется звукоусиливающая аппаратура индивидуального пользования;

- по желанию студента промежуточная аттестация может проводиться в письменной форме;

# **д) для лиц с нарушениями опорно-двигательного аппарата (тяжелыми нарушениями двигательных функций верхних конечностей или отсутствием верхних конечностей):**

- письменные задания выполняются на компьютере со специализированным программным обеспечением или надиктовываются ассистенту;

- по желанию студента промежуточная аттестация проводится в устной форме.

Рабочая программа дисциплины «Моделирование бизнес-процессов предприятия в среде 1С» составлена в соответствии с требованиями федерального государственного образовательного стандарта высшего образования по направлению 38.03.01 «Экономика» и учебного плана по профилю подготовки «Мировая экономика».

> Авторы: и совет к.э.н., доцент Грачева Д.О. Рецензенты:  $_{K.3.H.,\,I0U}$ ент Г.В. Токарева к.э.н., доцент Е.Г. Агаларова

Рабочая программа дисциплины «Моделирование бизнес-процессов предприятия в среде 1С» рассмотрена на заседании кафедры предпринимательства и мировой экономики протокол №19 от « 16 » мая 2022 г. и признана соответствующей требованиям ФГОС ВО по направлению 38.03.01 «Экономика» и учебного плана по профилю подготовки «Мировая экономика».

И. о. зав. кафедрой к.э.н., доцент Н.Н. Тельнова

Рабочая программа дисциплины «Моделирование бизнес-процессов предприятия в среде 1С» рассмотрена на заседании учебно-методической комиссии экономического факультета протокол № \_9\_ от «19» мая 2022 г. и признана соответствующей требованиям ФГОС ВО по направлению 38.03.01 «Экономика» и учебного плана по профилю подготовки «Мировая экономика».

Руководитель ОП к.э.н., доцент Н.В. Воробьева

# **Аннотация рабочей программы дисциплины**

# **«Моделирование бизнес-процессов предприятия в среде 1С»**

по подготовке обучающихся по программе бакалавриата по направлению подготовки

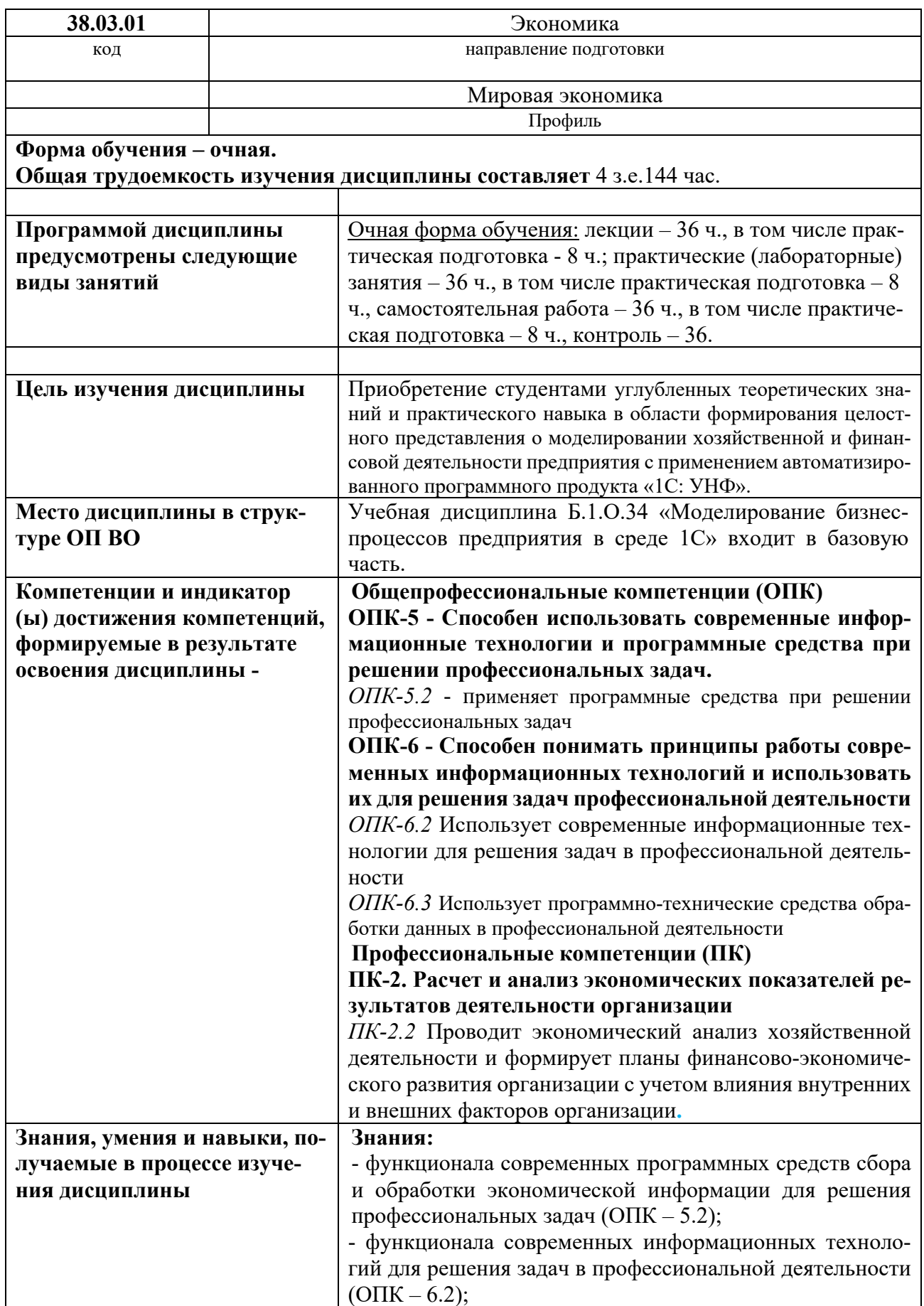

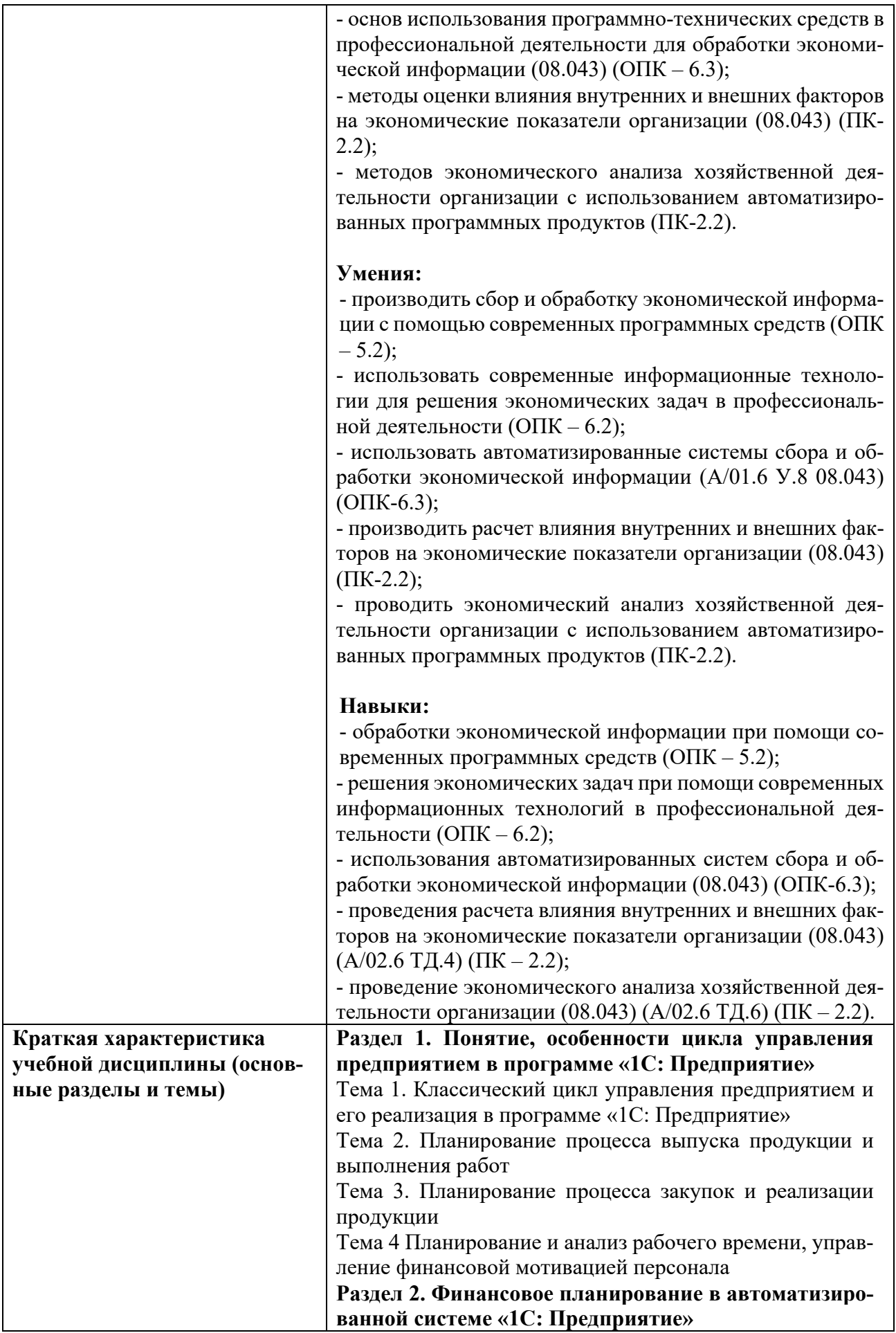

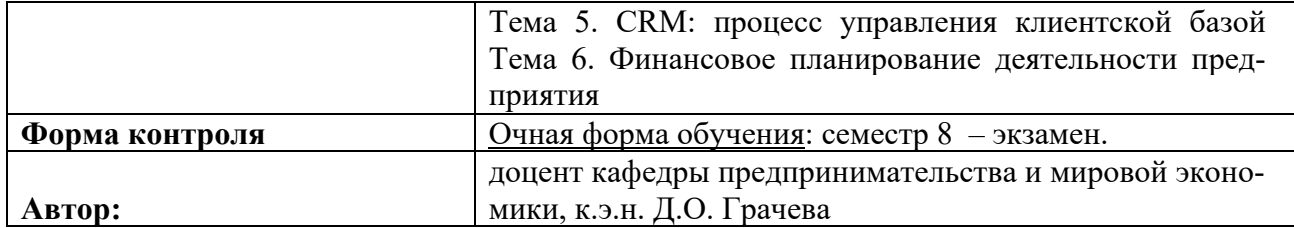